$\bigoplus$ 

 $\bigoplus$ 

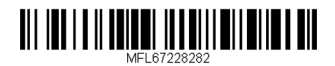

FB166 (FB166, FBS166V)

יש לקרוא מדריך זה לפני הפעלת הטלוויזיה ולשמור אותו לעיון עתידי.

 $\bigoplus$ 

# מדריך למשתמש **מיקרו DVD Hi-Fi מערכת**

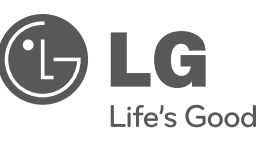

2 **תחילת העבודה**

### **מידע אודות בטיחות**

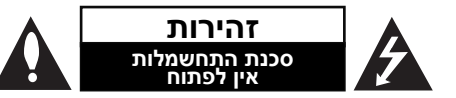

**זהירות:** כדי לצמצם את הסיכון להתחשמלות, אין להוריד את המכסה (או הדופן האחורית). המכשיר אינו כולל חלקים שניתנים לתיקון על-ידי המשתמש. לתיקון ושירות, פנו לטכנאי שירות מוסמך.

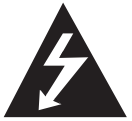

סמל הברק עם ראש החץ בתוך משולש מיועד להתריע בפני המשתמש על קיומו של מתח מסוכן בלתי מבודד בתוך המוצר, המהווה סכנת התחשמלות.

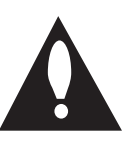

סמל של סימן קריאה בתוך משולש שווה צלעות נועד להתריע בפני המשתמש על קיומה של הוראה חשובה אודות הפעלת המוצר או תחזוקתו (טיפול) במדריכים הכלולים במארז.

> **אזהרה:** למניעת סכנת שריפה או התחשמלות, אין לחשוף את המוצר לגשם או ללחות.

**אזהרה:** אין להתקין מכשיר זה בתוך מרחב סגור כגון ארון ספרים או יחידה דומה.

**זהירות:** אין לחסום את פתחי האוורור. יש להתקין בהתאם להוראות היצרן.

בגוף המוצר קיימים חריצים ופתחים המיועדים לאוורור, המבטיחים את פעולתו התקינה של המוצר ומגנים עליו מפני התחממות יתר. אין לחסום את הפתחים על-ידי הנחת המוצר על מיטה, ספה, שטיח או משטח דומה אחר. אין למקם מוצר זה בתוך מתקן מובנה כגון ארון ספרים או ארונית ללא אוורור הולם או שלא בהתאם להוראות היצרן.

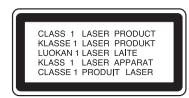

**זהירות:** מוצר זה משתמש במערכת לייזר. כדי להבטיח שימוש נכון במוצר, קראו בעיון את המדריך למשתמש ושמרו אותו לעיון עתידי. אם הנגן זקוק לתחזוקה, פנו למרכז שירות מורשה. שימוש בבקרים, כוונונים או ביצוע הליכים פרט לאלה המפורטים בחוברת זו עלולים לחשוף אתכם לקרינה מסוכנת.

כדי למנוע חשיפה ישירה לקרן לייזר, אין לנסות לפתוח את גוף המכשיר. קרינת לייזר גלויה כשהמכשיר פתוח. **אין להביט ישירות אל קרן הלייזר.**

#### **אזהרה בנוגע לכבל החשמל**

את רוב המכשירים מומלץ לחבר למעגל חשמלי ייעודי;

כלומר, מעגל יציאה בודד המפעיל רק את המכשיר ואין לו יציאות נוספות או הסתעפויות. כדי להבטיח שימוש במעגל חשמלי מתאים, בדקו בעמוד המפרטים של מדריך למשתמש זה. אין לגרום לעומס יתר על השקעים בקיר. שקעים חשמליים או כבלים מאריכים שמופעל עליהם עומס יתר, שקעים רפויים או פגומים, כבלים חשמליים בלויים או בידוד פגום או סדוק של כבלי חשמל הם מסוכנים. כל אחד מתנאים אלה עלול לגרום להתחשמלות או לשריפה. יש לבדוק באופן תקופתי את הכבל של המכשיר ואם מראהו מורה על נזק או שחיקה, יש לנתקו ולהפסיק את השימוש במכשיר. לאחר מכן, על הכבל להיות מוחלף בכבל זהה במרכז שירות מורשה. יש להגן על כבל החשמל מפני פגיעות פיזיות או מכניות: אין לעוות אותו, לעקם אותו, להפעיל עליו לחץ, לסגור עליו דלת או לדרוך עליו. שימו לב במיוחד לתקעים, לשקעי החשמל שבקיר ולנקודת היציאה של הכבל מהמכשיר. כדי לנתק את כבל החשמל מאספקת החשמל, משכו החוצה את התקע של כבל החשמל. בעת התקנת המוצר, ודאו שהתקע נמצא במיקום נגיש.

◈

企

מכשיר זה מצויד בסוללה ניידת או מצבר.

**דרך בטיחותית להסרת הסוללה או המצבר**

**מהמכשיר:** הסירו את הסוללה או את המצבר הישנים, וחזרו על השלבים בסדר הפוך לשם ההתקנה. כדי למנוע זיהום של הסביבה וסכנה אפשרית לבריאותם של אנשים ובעלי חיים, יש להשליך את הסוללה או ערכת הסוללות הישנה למיכל המתאים בנקודות האיסוף המיועדות לכך. אין להשליך את הסוללה או הסוללות יחד עם פסולת אחרת. אין לחשוף את הסוללה לחום קיצוני, כגון אור שמש, אש וכדומה.

**זהירות:** אין לחשוף את המוצר למים (טפטופים או התזות) ואין להניח עליו חפצים המלאים בנוזלים, כגון אגרטלים.

#### **זכויות יוצרים**

◈

אין להעתיק, לשדר, להציג, לשדר בכבלים, להפעיל בפומבי או להשכיר חומר המוגן בזכויות יוצרים ללא רשות. מוצר זה כולל הגנה מפני העתקה שפותחה על-ידי Macrovision. אותות להגנה מפני העתקה מוקלטים בחלק מהתקליטורים. בעת הקלטה של תמונות מהתקליטורים האלה, יופיעו הפרעות בתמונה. מוצר זה מכיל טכנולוגיה המוגנת בזכויות יוצרים, המוגנת על-ידי חוקי הפטנטים של ארה"ב וחוקים אחרים לזכויות של קניין רוחני. השימוש בטכנולוגיית הגנה זו מחייב אישור של חברת Macrovision. הטכנולוגיה מיועדת לשימוש ביתי ולמטרות צפייה מוגבלת בלבד, אלא אם התקבל אישור אחר מחברת Macrovision. הנדסה לאחור או פירוק אסורים בהחלט.

על הצרכנים לשים לב שלא כל מכשירי הטלוויזיה בהבחנה גבוהה הם בעלי תאימות מלאה למוצר זה ועלולים לגרום להצגת עצמים על גבי התמונה. במקרה של הפרעות בתמונת הסריקה המתקדמת של דגמי 525 או ,625 מומלץ להחליף את החיבור לזה של פלט ההבחנה הסטנדרטי. אם יש לכם שאלות אודות התאימות של הטלוויזיה שלנו עם דגמים אלו, פנו למרכז שירות הלקוחות שלנו.

בעת אתחול של תקליטורים הניתנים לכתיבה מחדש, יש להגדיר את אפשרות התבנית של התקליטורים ל-[Mastered [כדי להפוך אותם לתואמים לנגנים של LG. כאשר האפשרות מוגדרת למערכת קבצים Live, לא ניתן להשתמש בה בנגן LG.

(מערכת קבצים מסוג Live/Mastered: מערכת תבניות תקליטור עבור Windows Vista)

◈

**1**

企

### **תוכן עניינים**

### **1 תחילת העבודה**

- 2 מידע אודות בטיחות
- 6 תכונות מיוחדות
- 6 כניסת התקן נייד
- 6 הקלטה ישירה ל-USB
	- Full HD יכולות 6
		- 6 אביזרים
			- 7 הקדמה
- 7 תקליטורים הניתנים להפעלה
- 7 מידע על תצוגת הסמלים "&"
- 7 סמלים המשמשים במדריך זה
	- 7 קוד אזור
	- 8 דרישות מקבצים הניתנים להפעלה
		- 9 שלט רחוק
		- 10 לוח קדמי
		- 12 לוח אחורי
			-

#### **2 חיבור**

◈

- 13 חיבור הרמקולים למכשיר
	- 13 חיבורים לטלוויזיה
- 14 חיבור וידאו מסוג Component
	- HDMI OUT חיבור 14
		- 15 חיבור וידאו
	- 16 הגדרת רזולוציה
	- 16 חיבור של ציוד אופציונלי
	- 16 רזולוציה של פלט וידאו
- AUDIO (PORT. IN) In חיבור 16
- 16 האזנה למוזיקה מנגן נייד או מהתקן חיצוני
	- 17 חיבור USB
	- OPTICAL In חיבור 17
	- 17 הגדרה מהירה לרמקולים של מערכת קולנוע ביתי
		- 18 חיבור לאנטנה
		- Playing the iPod  $-$  18
		- Compatible iPod 19

### **3 הגדרת המערכת**

- 20 כוונון הגדרות ההתקנה
- 20 הגדרת השפה הראשונית של התצוגה אופציונלי
- 20 הצגה של תפריט ההגדרות ויציאה ממנו
	- 21 שפה

 $\bigoplus$ 

- 21 תצוגה
- 22 שמע
- 22 LOCK) בקרת הורים)
	- 23 שונות

#### **תוכן עניינים** 5

### **4 הפעלה**

- 24 שימוש ב-Menu Home
	- 24 פעולות בסיסיות
		- 25 פעולות אחרות
- 25 הצגת פרטי התקליטור במסך
	- 25 הצגת תפריט ה-DVD
		- 25 הצגת סרט ה-DVD
	- 25 הפעלה במהירות פי 1.5
		- 25 שומר מסך
- 25 הפעלה החל מנקודה נבחרת בזמן
	- 26 המשך הפעלה
	- 26 שינוי עמוד של קוד כתוביות
		- 26 הפעלה מסומנת
		- 27 הצגת קובצי תמונות
		- 28 זיכרון סצנה אחרונה
	- 28 בחירת מערכת אופציונלי
		- 28 כוונון הגדרות הרמקול
			- 29 כוונון השעון
	- 29 שימוש בנגן בתור שעון מעורר
		- 29 הגדרת טיימר שינה
			- 29 עמעם
		- 29 כיבוי הצליל באופן זמני
			- $DEMO 29$

◈

- 30 הפעלת הרדיו
- 30 האזנה לרדיו
- 30 תכנות של תחנות רדיו
- 30 מחיקת כל התחנות השמורות
	- 30 מחיקת תחנת רדיו
	- 30 שיפור של קליטת FM
		- 31 כוונון הצליל
	- 31 הגדרת הצליל ההיקפי
		- 32 פעולות מתקדמות
	- 32 הקלטה להתקן USB

### **5 פתרון בעיות**

33 איתור בעיות ופתרונן

### **6 נספח**

 $\bigoplus$ 

- 34 רשימת קודי אזורים
- 35 רשימת קודי שפות
- 36 סימנים מסחריים ורישיונות
	- 37 מפרט
	- 39 תחזוקה
	- 39 טיפול במכשיר
- 39 הערות אודות תקליטורים

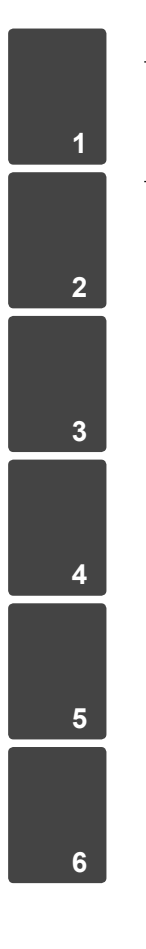

⊕

# **תכונות מיוחדות**

### **כניסת התקן נייד**

האזנה למוזיקה מהתקן נייד. (נגני 3MP, מחשבים ניידים וכן הלאה)

### **הקלטה ישירה ל-USB**

הקלטת שמע מתקליטור להתקן USB.

### **Full HD יכולות**

צפייה בתמונה באיכות HD Full באמצsעות הגדרה פשוטה.

# **אביזרים**

 $\bigoplus$ 

ודאו שכל האביזרים נמצאים באריזה.

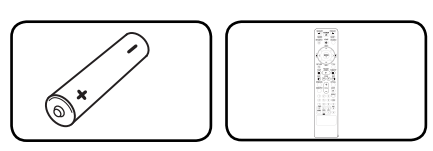

שלט רחוק (1) סוללה (1)

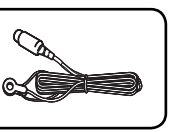

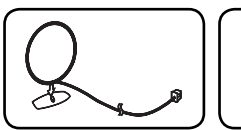

 $\bigoplus$ 

אנטנת FM) 1 (אנטנת AM) 1(

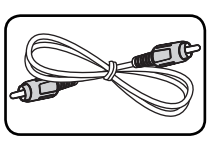

כבל וידאו (1)

תחילת

**1**

העבודה

◈

## **הקדמה**

### **תקליטורים הניתנים להפעלה**

המכשיר מפעיל תקליטורים מסוג RW/R±DVD ו/-R-CD RW המכילים קובצי שמע, DivX, 3MP, WMA ו/או JPEG. לא ניתן להפעיל כמה תקליטורי /RW±DVD איכות בשל זה במכשיר CD-RW/CD-R או DVD±R ההקלטה, המצב הפיזי של התקליטור או מאפייני ההקלטה של התקן ההקלטה ושל תוכנת ההקלטה.

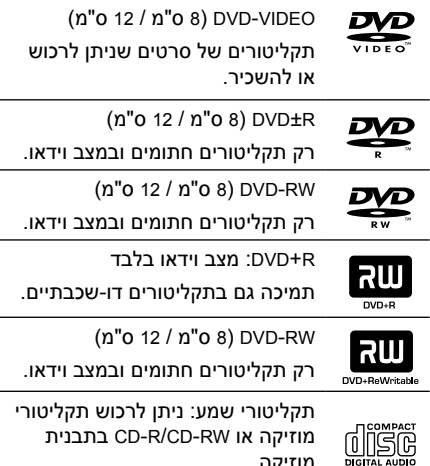

**מידע על תצוגת הסמלים "**&**"**

מוזיקה.

הסמל "&" עשוי להופיע בתצוגת הטלוויזיה במהלך פעולת המכשיר. הוא מורה על כך שהפונקציה שתוארה במדריך משתמש זה אינה זמינה בפריט מדיה ספציפי זה.

### **סמלים המשמשים במדריך זה**

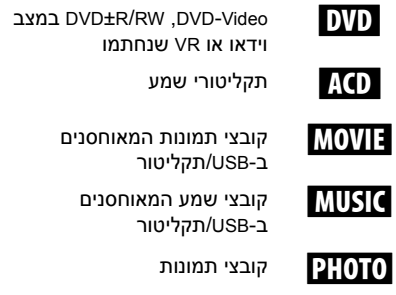

### , הערה

 $\bigoplus$ 

הערות מיוחדות ותכונות פועלות.

### , עצה

מעיד על עצות להקלה על ביצוע המטלה.

הירות  $\langle \mathbf{r} \rangle$ 

אזהרות למניעת נזקים אפשריים כתוצאה משימוש לקוי.

### **קוד אזור**

 $\overline{a}$ 

בחלק האחורי של המכשיר מודפס קוד האזור שלו. במכשיר זה ניתן להפעיל רק תקליטורי DVD בעלי תיוג הזהה לזה שבגב המכשיר או התיוג ALL) הכול).

- ברוב תקליטורי ה-DVD מופיע גלובוס עם מספר אחד או יותר על העטיפה. על מספר זה להתאים לקוד האזור של המכשיר, אחרת התקליטור לא יופעל.
- אם אתם מנסים להפעיל DVD עם קוד אזור שונה מזה של המכשיר שלכם, ההודעה "Check Regional Code" תופיע במסך הטלוויזיה.

# **דרישות מקבצים הניתנים להפעלה**

#### **דרישות מקובצי מוזיקה 3MP/WMA**

התאימות של תקליטורי 3MP/ WMA למכשיר מוגבלת באופן הבא:

- תדר דגימה: בתחום 32kHz 32kHz (MP3), בתחום (WMA) 48kHz - 32kHz
	- ,(MP3) 320kbps 32kbps בתחום :סיביות קצב (WMA) 192kbps - 40kbps בתחום
		- גרסת תמיכה: v2, v7, 8v, 9v
		- מספר מרבי של קבצים: 999
		- ".wma" /" .mp3" :קבצים סיומות
- תבניות נתמכות של תקליטורים: 9660ISO/JOLIET
- אנו ממליצים להשתמש בתוכנת Creator CD-Easy היוצרת מערכת קבצים מסוג 9660 ISO.

#### **דרישות מקבצים הניתנים להפעלה**

התאימות של קובצי תמונות למכשיר מוגבלת באופן הבא:

- מספר פיקסלים מרבי לרוחב: 2760 x 2048 פיקסלים
	- מספר מרבי של קבצים: 999
- חלק מהתקליטורים עשויים שלא לפעול בשל תבניות הקלטה שונות או בשל מצב התקליטור.
	- סיומות קבצים:"jpg."
	- תבניות נתמכות של תקליטורים: 9660ISO/JOLIET

### **דרישות מקבצי DivX**

◈

התאימות של קובצי DivX למכשיר מוגבלת באופן הבא:

- רזולוציה זמינה: 800 x 800 (ר x ג) פיקסלים.
- אורכו של שם הקובץ של כתוביות ה-DivX לא יעלה על 45 תווים.
- אם קיים קוד שלא ניתן להציג בקובץ ה-DivX, הוא יוצג כסימן "\_" בתצוגה.
	- קצב תמונות: לכל היותר 30 תמונות בשנייה.
- אם מבנה הווידאו והשמע של הקובץ המוקלט אינו מופרד, רק הווידאו או השמע ישודר.
	- ,".mpg"," .avi" :להפעלה הניתנים DivX קובצי " .divx"," .mpeg"
	- תבנית כתוביות הניתנת להפעלה: SubStation ,SAMI (\*.smi),SubRip (\*.srt /\*.txt) ,MicroDVD (\*.sub/\*.txt),Alpha (\*.ssa/\*.txt) Vobsub (\*.sub) ,SubViewer 2.0 (\*.sub/\*.txt)
		- תבניות Codec שניתן להפעיל: "DIVX3.xx", ."3IVX","MP4V3","DIVX5.xx","DIVX4.xx"
		- תבניות שמע שניתן להפעיל: "3AC","PCM", ."WMA","MP3"
- תדר דגימה: בתחום kHz32 kHz48) 3MP(, בתחום (WMA) 48kHz - 32kHz

◈

- ,(MP3) 320kbps 32kbps בתחום :סיביות קצב (WMA) 192kbps - 40kbps בתחום
- לא ניתן להשתמש בתקליטורים עם מערכת קבצים .Live
	- אם שמו של קובץ הסרט שונה מזה של קובץ הכתוביות, במהלך הפעלה של קובץ DivX, הכתוביות לא יוצגו.
- אם אתם מפעילים קובץ DivX שונה מ-DivXspec, הוא עלול שלא לפעול כהלכה.

♠

**1**

# **שלט רחוק**

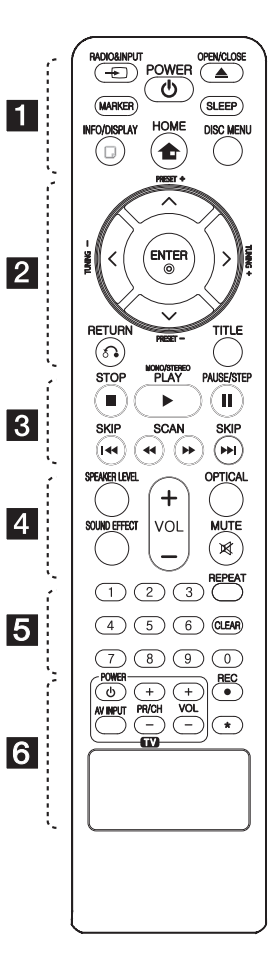

#### **התקנת הסוללה**

◈

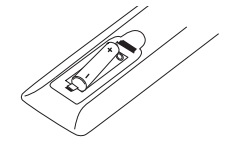

הוציאו את מכסה תא הסוללה מגב השלט רחוק והכניסו סוללה אחת  $\bigoplus$  (מסוג AAA), תוך התאמה של  $\bigoplus$ וושל  $\bullet$ 

השהיית **:**M **PAUSE/STEP** ההפעלה.

קדימה או אחורה.

בסטריאו.

 • • • • • • • • a • • • • • • • • • הכניסה.<sup>P</sup> **INPUT&RADIO:** שינוי מקורות **MARKER:** סימון של רשימת השמעה. 1 **POWER:** הפעלה וכיבוי של

◈

או הוצאה **:OPEN/CLOSE** B הכנסה של תקליטור לחריץ. **SLEEP:** הגדרה לכיבוי המערכת בזמן שצוין.(Dimmer: עמעום חלון

לתצוגה גישה **:INFO/DISPLAY** m

[Home Menu] הצגת **:HOME** n

**MENU DISC:** מעבר לתפריט של

•••••••••• 2 •••••••••• A/V/</> שמאלה/ ימינה)**:** משמשים לניווט

**+/- PRESET:** בחירת תחנת רדיו. **-/+ TUNING:** כוונון של תחנת הרדיו

•••••••••• 8 •••••••••• /**I<■(K) ווא (I<I)** SKIP רצועה/קובץ הבאים או הקודמים. חיפוש ביצוע **:**)C/V) SCAN

**STOP** Z**:** ההפעלה מפסיקה. **:MONO/STEREO ,**d **PLAY** ההפעלה מתחילה. בחירה במונו או

b **ENTER:** אישור הבחירה

תכנות של תחנות רדיו. x **RETURN:** מעבר אחורה בתפריט או יציאה מתפריט ההגדרות. **TITLE:** אם לסרט ה-DVD הנוכחי יש תפריט, הוא מופיע במסך. אם הוא אינו כולל תפריט, לא יופיע תפריט

המכשיר.

במסך.

ה-DVD.

הרצויה.

בתפריט.

התקליטור.

התצוגה ב- 50%).

(התפריט הראשי).

בתצוגה שבמסך.

### • • • • • • • • • 4 • • • • • • • • •

**LEVEL SPEAKER:** הגדרת עוצמת הרמקול הרצוי.

> **EFFECT SOUND:** בחירת מצב אפקט הצליל.

**+/- VOL) עוצמת קול):** כוונון עוצמת הקול של הרמקולים.

> **OPTICAL:** שינוי מקור הכניסה ישירות לכניסה האופטית. **MUTE:** השתקת הצליל.

• • • • • • • • e • • • • • • • • •

**לחצני ספרות 0 עד :9** בחירת אפשרות עם מספר בתפריט. **CLEAR:** הסרת מספר בעת הגדרת הסיסמה.

> **REPEAT:** בחירת מצב הפעלה. (חזרה/ אקראי)

•••••••••• 6 ••••••••••

**לחצני שליטה בטלוויזיה:** שליטה בטלוויזיה. (טלוויזיית LG בלבד)

- שליטה גם בעוצמת הצליל, מקור הכניסה ובהפעלה ובכיבוי של טלוויזיית LG. לחצו לחיצה ממושכת על POWER) טלוויזיה) ולחצו שוב ושוב על (S/W (CH/PR עד שהטלוויזיה נדלקת או נכבית.

**REC** X**:** הקלטה ישירה ל-USB.

\*: הלחצן אינו זמין.

10 **תחילת העבודה**

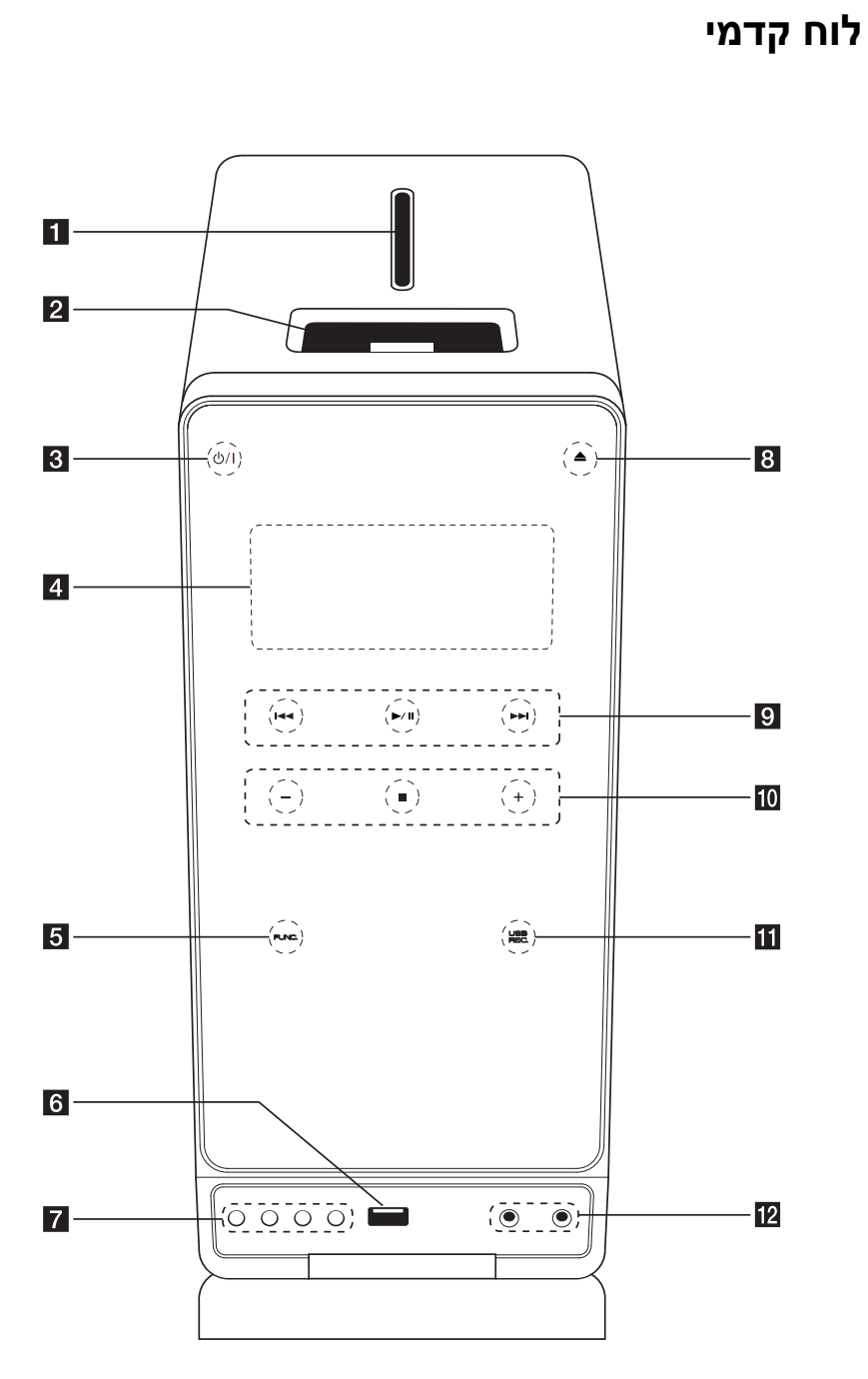

 $\bigoplus$ 

תחילתהעבודה

 $\bigoplus$ 

**1**

a חריץ תקליטורים b תחנת עגינה ל-iPod  $(POWER)$  ( $\frac{1}{1}$   $\overline{R}$ הפעלה וכיבוי של המכשיר. d **חלון תצוגה.** הצגת המצב הנוכחי של המכשיר. (FUNCTION) FUNC. 5 שינוי מקור הכניסה או הפונקציה. **.USB יציאת** f חיבור של התקן USB. **EQ** g בחירה בטביעת צליל קבועה. **SET/ DEMO** אישור ההגדרה. /לחצו על DEMO כאשר המכשיר כבוי כדי להציג את הפונקציה בחלון התצוגה. לביטול, לחצו שוב על DEMO.

#### **TIMER**

◈

באמצעות הפונקציה TIMER ניתן להפעיל ולכבות את התקליטור, התקן ה-USB והרדיו בשעה הרצויה. **CLOCK**  כוונון השעון ובדיקת השעה.

 $(OPEN/CLOSE)$   $\triangle$   $B$ 

 $\bigoplus$ 

- הוצאה או הכנסה של תקליטור לחריץ. :(Skip/Search)  $\Box$ מעבר לקובץ/רצועה/פרק הקודמים או הבאים.
- חיפוש קדימה ואחורה (לחיצה ממושכת) כוונון תחנת הרדיו הרצויה. (PLAY / PAUSE) ▶/II התחלת ההפעלה. השהיה זמנית של ההפעלה, לחצו שוב כדי לצאת ממצב ההשהיה.
	- $(VOLUME) +/- 10$ כוונון עוצמת הקול של הרמקולים.
		- $(STOP)$ 
			- עצירת ההפעלה.
			- USB REC.  $\blacksquare$
			- הקלטה אל התקן USB.
				- PORT. IN **12**
	- חיבור של נגן נייד לכניסות שמע. PHONES שקע אוזניות.

⊕

#### 12 **תחילת העבודה**

 $\bigcirc$ 

# **לוח אחורי**

תחילתהעבודה

 $\bigoplus$ 

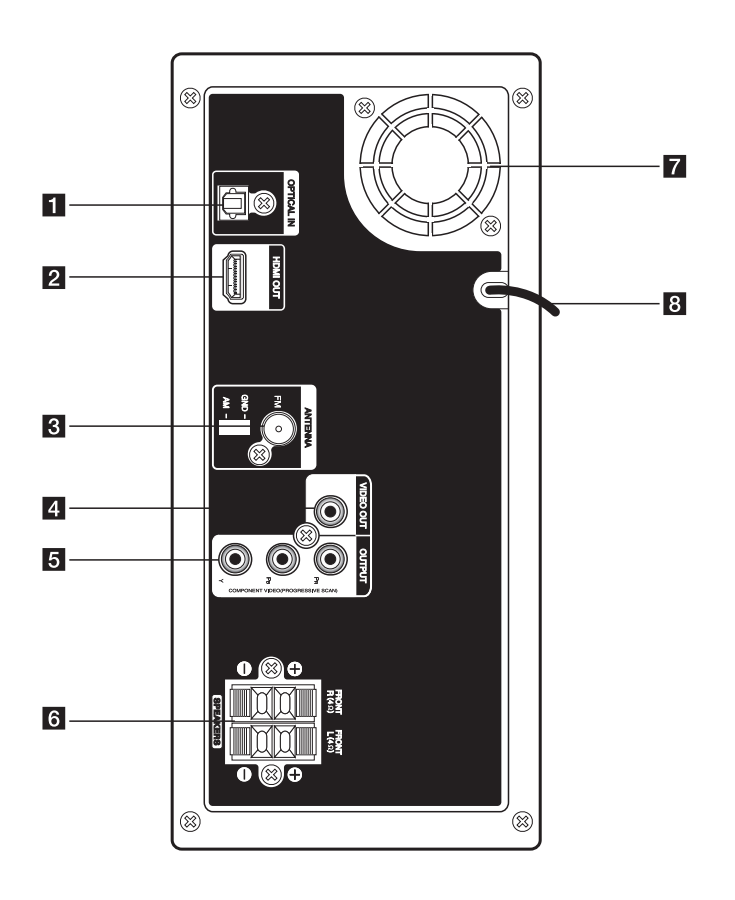

- OPTICAL IN **1** חיבור לציוד שמע אופטי. HDMI OUT **2** חיבור לטלוויזיה עם קלט HDMI. (ממשק עבור וידאו ושמע דיגיטליים).
	- מחבר אנטנה  $\blacksquare$ FM - חיבור של אנטנת FM AM - חיבור של אנטנת לולאה AM
		- VIDEO OUT 4 חיבור לטלוויזיה עם קלט וידאו.
- COMPONENT VIDEO (Y PB PR) OUTPUT  $\overline{5}$ (PROGRESSIVE SCAN) חיבור לטלוויזיה באמצעות כניסות PR PB Y . f מחברי רמקולים
	- חיבור של כבלי הרמקולים.
		- g מאוורר קירור
			- h כבל חשמל

# **חיבור הרמקולים למכשיר**

לחיבור הכבל לרמקולים, לחצו על לוחיות הפלסטיק כדי לפתוח את המחברים בבסיס הרמקולים. הכניסו את החוט והרפו מהלוחית.

חברו את החוטים השחורים למחברים המסומנים "-" (מינוס) ואת הקצה האחר למחברים המסומנים "+" (פלוס).

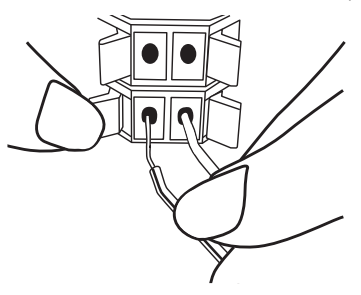

הירות  $\triangle$ 

◈

- ודאו שילדים לא מכניסים את ידיהם או חפצים לפתח הרמקול\*.
- \* פתח הרמקול: פתח במעטפת הרמקול עבור הצלילים הנמוכים.
- הרמקולים מכילים חלקי מגנטים, כך שעלולה להיווצר בעיה בצבע במסך הטלוויזיה או המחשב. הרחיקו את הרמקולים מהטלוויזיה או ממסך המחשב.

# **חיבורים לטלוויזיה**

השתמשו באחד מהחיבורים הבאים, בהתאם ליכולות של הציוד שברשותכם.

#### , הערה

⊕

- בהתאם לטלוויזיה ולציוד אחר שברצונכם לחבר, קיימות כמה דרכים לחיבור הנגן. השתמשו רק באחד מהחיבורים המתוארים במדריך זה.
- עיינו במדריכי המשתמש של הטלוויזיה, מערכת הסטריאו והתקנים אחרים הנמצאים ברשותכם לפי הצורך, כדי לבצע את החיבורים באופן מיטבי.

# **2**

חיבור

◈

### הירות  $\triangle$

- ודאו שהמכשיר מחובר כראוי לטלוויזיה. הפעילו את הטלוויזיה והעבירו לערוץ כניסת הווידאו הנכון.
- אל תחברו את הנגן דרך מכשיר וידאו. מערכת ההגנה מפני העתקה עשויה לגרום לעיוות התמונה.

חיבור

 $\bigoplus$ 

**2**

### **חיבור וידאו מסוג Component**

חברו את שקעי OUTPUT VIDEO COMPONENT (SCAN PROGRESSIVE (שבמכשיר לכניסות המתאימות שבטלוויזיה באמצעות כבלי Component. ניתן לשמוע את הצליל דרך הרמקולים של המערכת.

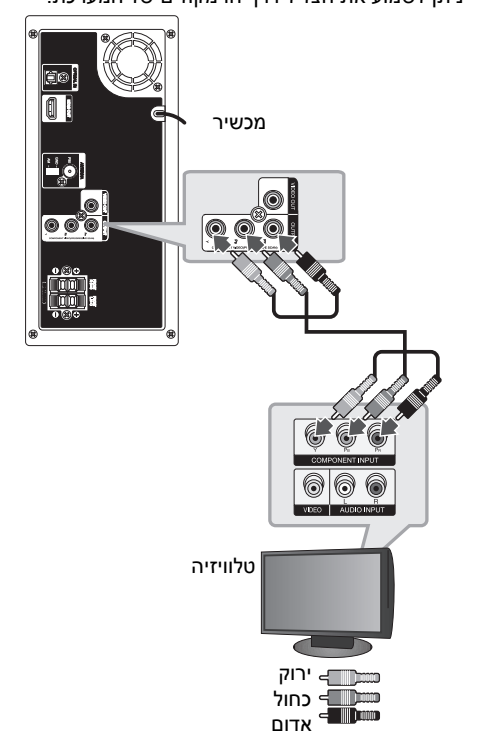

### **HDMI OUT חיבור**

⊕

אם ברשותכם טלוויזיה או צג מסוג HDMI, ניתן לחברם למכשיר באמצעות כבל HDMI) סוג A, Speed High .(HDMI™

חברו את שקע OUT HDMI שבמכשיר לשקע IN HDMI במכשיר הטלוויזיה או הצג שתומכים ב-HDMI . הגדירו את מקור הטלוויזיה ל-HDMI) עיינו במדריך למשתמש של הטלוויזיה).

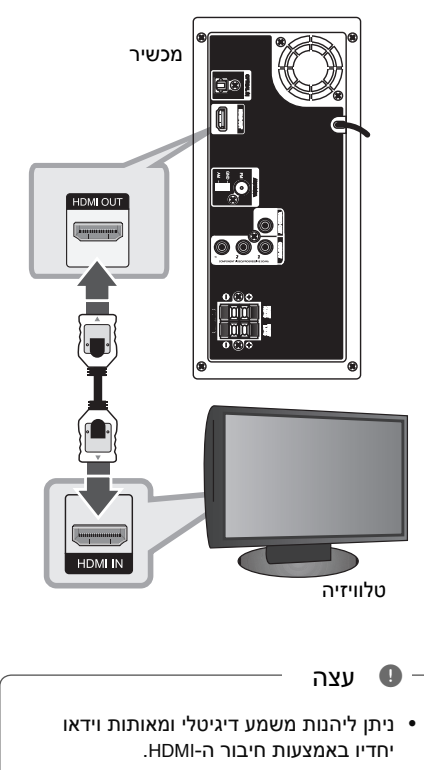

⊕

 בעת שימוש בחיבור ה-HDMI, ניתן לשנות את רזולוציית הפלט של ה-HDMI.) עיינו בסעיף "הגדרת הרזולוציה" בעמוד 16).

#### , הערה

- אם מכשיר HDMI מחובר אינו מקבל את יציאת השמע של המכשיר, צליל השמע של התקן ה-HDMI עשוי להישמע מעוות או לא להישמע כלל.
	- בעת חיבור מכשיר תואם HDMI או DVI בצעו את הבדיקות הבאות:
	- נסו לכבות את התקן ה-DVI/HDMI ואת מכשיר זה. לאחר מכן, הפעילו את מכשיר ה-DVI/HDMI והשאירו אותו דולק למשך כ30- שניות. לאחר מכן הפעילו את הנגן.
	- ודאו שכניסת הווידאו של ההתקן שחובר מוגדרת כהלכה למכשיר.
	- ההתקן המחובר תואם לכניסת וידאו של 480p x 720 ,(576i או (480i x 720 או 1080i 720p, 1920 x x 1280 ,(576p או( .1080p x 1920
		- לא כל התקני ה-HDMI או DVI התואמים ל-HDCP יפעלו עם נגן זה.
		- התמונה לא תוצג כראוי במכשיר שאינו .HDCP
- המכשיר לא מפעיל ומסך הטלוויזיה משתנה לשחור או ירוק או מציג "שלג".
	- במקרה של רעשים או קווים על המסך, בדקו את כבל ה-HDMI והשתמשו בכבל מגרסה גבוהה יותר מאשר ™High Speed HDMI .Cable

### **חיבור וידאו**

 $\bigcirc$ 

חברו את שקע OUT VIDEO שבמכשיר לשקע הווידאו שבטלוויזיה באמצעות כבל וידאו.

ניתן לשמוע את הצליל דרך הרמקולים של המערכת.

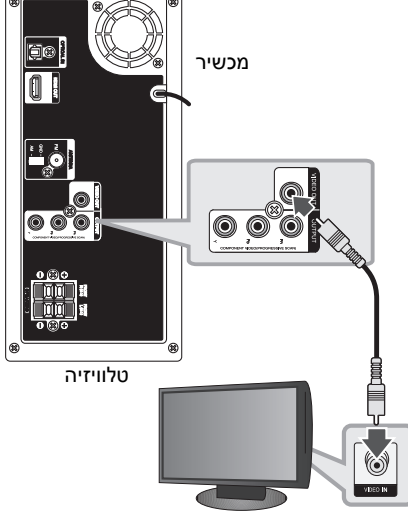

2הוב ⊵ צהוב

### הירות  $\triangle$

◈

- שינוי הרזולוציה לאחר השלמת החיבור עלול לגרום לתקלות. כדי לפתור את הבעיה, כבו את הנגן והפעילו אותו שוב.
	- כאשר חיבור ה-HDMI באמצעות HDCP אינו מאומת, מסך הטלוויזיה משתנה לשחור או ירוק או מציג "שלג". במקרה זה, בדקו את חיבור ה-HDMI או נתקו את כבל ה-HDMI.

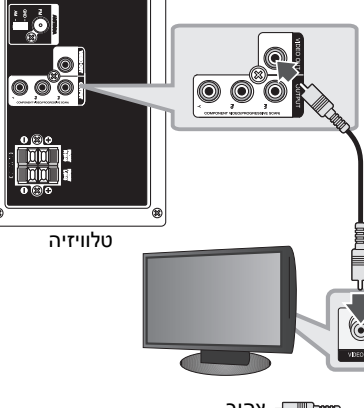

16 **חיבור**

חיבור**2**

◈

### **הגדרת רזולוציה**

נגן זה מספק כמה רזולוציות פלט עבור שקעי HDMI OUT ו-OUT VIDEO COMPONENT. ניתן לשנות את הרזולוציה באמצעות תפריט [Setup[.

- .1 לחצו על n **HOME**.
- 1. השתמשו ב-C/> כדי לבחור באפשרות [Setup] ולחצו על b **ENTER**. תפריט [Setup [יופיע.

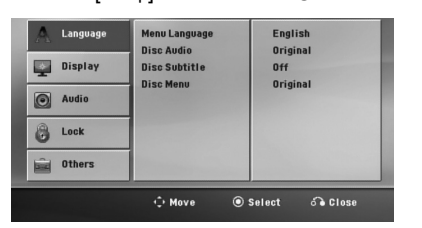

- .3 השתמשו ב-S/W כדי לבחור באפשרות [Display [ ולאחר מכן לחצו על D כדי לעבור לרמה השנייה.
	- .4 השתמשו ב-S/W כדי לבחור באפשרות ולאחר מכן לחצו על V כדי לעבור [Resolution] לרמה השלישית.
	- .5 השתמשו ב-S/W כדי לבחור ברזולוציה הרצויה ולאחר מכן לחצו על b **ENTER** לאישור הבחירה.

- הערה →

אם הטלוויזיה שלכם לא מקבלת את הרזולוציה שהגדרתם בנגן, ניתן להגדיר את הרזולוציה ל-p480) או p576 (כפי שמתואר להלן:

לחצו על **STOP** Z במשך יותר מ5- שניות.

# הרזולוציה המוצגת החלון התצוגה ורזולוציית הכניסה **רזולוציה של פלט וידאו**

עשויים להיות שונים בהתאם לסוג החיבור.

 (576p או (480p-ו 720p ,1080i ,1080p :[HDMI OUT] ו-i480) או i576(

480i-ו) 576p או (480p :[COMPONENT VIDEO OUT] (או i576(

(576i או (480i : [VIDEO OUT]

# **חיבור של ציוד אופציונלי**

### **AUDIO (PORT. IN) In חיבור**

 $\bigoplus$ 

חברו יציאה של התקן נייד (3MP או PMP וכן הלאה) .(PORT. IN) AUDIO למחבר

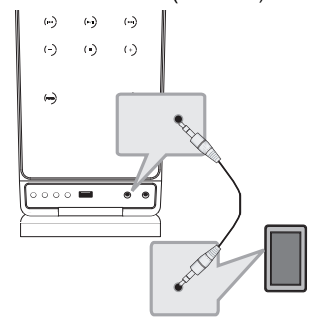

נגני 3MP3 וכן הלאה

### **האזנה למוזיקה מנגן נייד או מהתקן חיצוני**

ניתן להשתמש במכשיר כדי להשמיע מוזיקה מסוגים רבים של נגנים ניידים או התקנים חיצוניים.

- 1. חברו את הנגן הנייד למחבר PORTABLE) PORTABLE IN (שבמכשיר.
	- $\left\langle \right\rangle$ . הפעילו את המכשיר על ידי לחיצה על  $2$ .(**POWER**)
	- .3 לחצו על הלחצן **INPUT**P**&RADIO** כדי לבחור בפוקנציה PORTABLE.
		- .4 הפעילו את הנגן הנייד או את ההתקן החיצוני והחלו להשמיע מוזיקה.

חיבור**2**

◈

### **חיבור USB**

חברו את יציאת ה-USB של התקן זיכרון מסוג USB (או נגן 3MP וכדומה) ליציאת ה-USB בצדה הקדמי של המערכת.

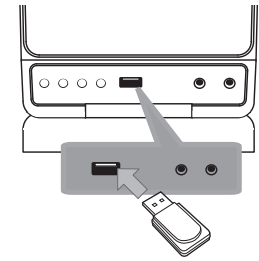

הסרת התקן ה-USB מהמערכת

.1 בחרו מצב פונקציה אחר או לחצו פעמיים על  $($ STOP $)$  $\blacksquare$ 

.2 הסירו את התקן ה-USB מהמכשיר. באמצעות יציאת ה-USB ניתן רק להטעין את ה-iPod. להאזנה למוזיקה ב-iPod, עיינו בעמוד .18

#### **התקני USB תואמים**

◈

- .Flash מסוג MP3 נגני :MP3 נגני
- כונן Flash מסוג USB: התקנים התומכים ב2.0-USB או ב1.1-USB.
- פונקציית ה-USB של מכשיר זה לא תומכת בכל התקני ה-USB.

#### **דרישות מהתקני USB**

- אין תמיכה בהתקן USB המצריך התקנת תוכניות נוספות בעת חיבורו למחשב.
	- אין להוציא את התקן ה-USB במהלך פעולתו.
- ייתכן שיידרשו כמה דקות נוספות כדי לחפש בהתקן USB בעל קיבולת גדולה.
	- למניעת אובדן של נתונים, גבו את כל הנתונים.
- במקרה של שימוש בכבל מאריך של USB או ברכזת USB, ייתכן שהתקן ה-USB לא יזוהה.
	- מערכת קבצים NTFS אינה נתמכת. (רק מערכות קבצים 16FAT ו32-FAT נתמכות).
	- מכשיר זה לא תומך בהתקן שמספר הקבצים בו גדול מ.1000-
	- כונן קשיח חיצוני, קוראי כרטיסים, התקנים נעולים או כונני USB קשיחים אינם נתמכים.
	- לא ניתן לחבר את יציאת ה-USB של הנגן למחשב. לא ניתן להשתמש בנגן בתור התקן אחסון.

### **OPTICAL In חיבור**

⊕

חברו את היציאה האופטית של המכשיר (או התקן דיגיטלי וכן הלאה) למחבר IN OPTICAL.

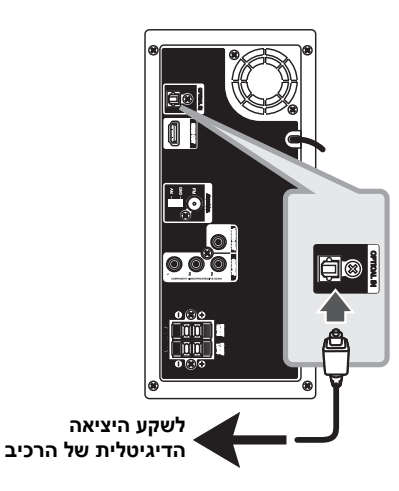

# **הגדרה מהירה לרמקולים של מערכת קולנוע ביתי**

האזינו לצליל מהטלוויזיה, מנגן ה-DVD ומהתקנים דיגיטליים במצב 5.1 (2.1 או 2) ערוצים. גם כאשר המכשיר כבוי, אם תלחצו על **OPTICAL**, המכשיר יופעל ויעבור אוטומטית למצב OPT AUX.

- .1 חברו את שקע IN OPTICAL ליציאה אופטית שבטלוויזיה (או התקן דיגיטלי וכדומה).
	- .2 בחרו ב-OPT AUX באמצעות **OPTICAL**. לבחירה ישירה ב-OPT AUX.
- .3 האזינו לצליל באמצעות רמקולים עם 5.1 (2.1 או 2) ערוצים.
	- .4 יציאה ממצב OPT AUX באמצעות **OPTICAL**. הפונקציה חוזרת למצב הקודם.

# **חיבור לאנטנה**

חברו את אנטנת ה-AM/FM הכלולה לצורך האזנה לרדיו.

חברו את אנטנת הלולאה של AM למחבר אנטנת AM. חברו את אנטנת החוט של FM למחבר אנטנת FM.

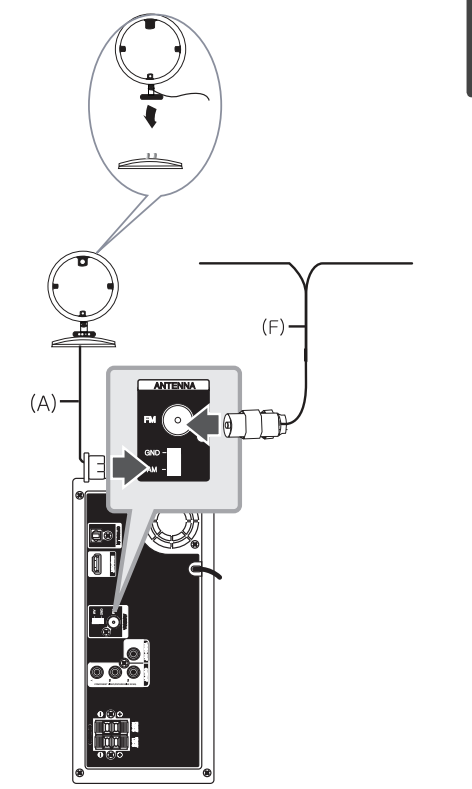

#### הערה  $\bullet$

- למניעת הפרעות, הרחיקו את אנטנת ה-AM מהמכשיר ומהרכיבים האחרים.
- מתחו את אנטנת ה-FM למלוא אורכה. לאחר חיבור אנטנת ה-FM, הקפידו שהיא תהיה אופקית ככל הניתן.

# **הפעלת iPod**

⊕

באפשרותכם להינות ממוזיקה מתוך ה-iPod. לפרטים אודות iPod, עיינו במדריך למשתמש של iPod.

.1 חברו היטב את ה-iPod.

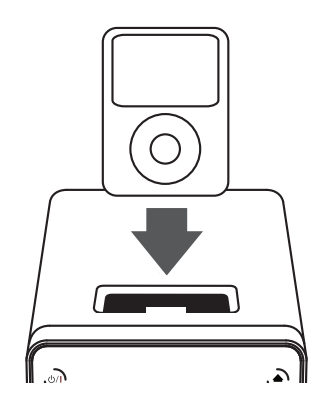

אם תפעילו את המכשיר, ה-iPod יופעל אוטומטית והטעינה תתחיל.

⊕

.2 לחצו על לחצן .FUNC במכשיר או על לחצן P INPUT&RADIO בשלט רחוק כדי לבחור בפונקציית iPod. ניתן להפעיל את ה-iPod באמצעות התצוגה של ה-iPod באמצעות השלט רחוק וגם לשלוט ב-iPod.

חיבור

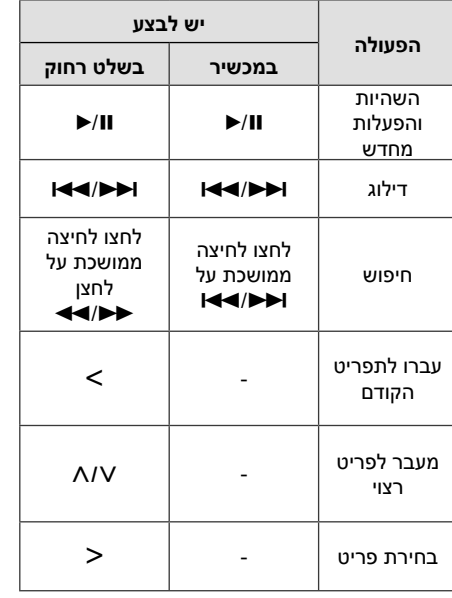

### **iPod תואם**

◈

- אנו ממליצים להתקין את גרסת התוכנה העדכנית ביותר.
- המכשיר תומך בדגמים הבאים: /iPod nano 1G, 2G,3G,4G,5G,6G / iPod touch 2G,3G,4G /iPod classic/iPod 4G,5G .iPhone 3G,4 ייתכן שהמכשיר לא יפעל עבור חלק מהדגמים בהתאם לגרסת הקושחה.
	- בהתאם לגרסת התוכנה של ה-iPod, ייתכן שלא יהיה ניתן לשלוט בו מהנגן.

FB166-A0F.DISRHLK HEB 8282.indd 19 B166-A0F.DISRHLK HEB 8282.indd 19

### , הערה

 $\bigoplus$ 

- אם המכשיר מציג הודעת שגיאה, מלאו אחר ההודעה. הודעת שגיאה "ERROR".
	- ה-iPod אינו מחובר כהלכה.
- -המכשיר מזהה את ה-iPod בתור התקן לא מוכר.
	- הסוללה של ה-iPod חלשה מאוד.
		- ש לטעון את הסוללה. $\blacklozenge$
- / טעינת הסוללה של ה-iPod כאשר הסוללה חלשה מאוד אורכת זמן רב יותר.
- iPod אינו תומך בפוקנציית הקלטה בעת שהוא מחובר.
- בהתאם לגרסת התוכנה של ה-iPod, ייתכן שלא יהיה ניתן לשלוט בו מהמכשיר. אנו ממליצים להתקין את גרסת התוכנה האחרונה.
- אם אתם משתמשים ביישום, עורכים שיחה או מקבלי ושולחים SMS וכדומה ב-touch iPod או ב-iPhone, נתקו אותו מעמדת העגינה של iPod כדי להשתמש בהם.
	- אם קיימת בעיה ב-iPod, בקרו באתר .www.apple.com/support/ipod

חיבור**2**

# **כוונון הגדרות ההתקנה**

באמצעות תפריט Setup) הגדרות), ניתן לכוונן פריטים כגון תמונה וצליל.

בנוסף, ניתן גם להגדיר שפה עבור הכתוביות ותפריט Setup, בין היתר. לקבלת פרטים לגבי כל אחד מהפריטים בתפריט Setup, עיינו בעמודים .23-20

### **הגדרת השפה הראשונית של התצוגה - אופציונלי**

במהלך השימוש הראשון במכשיר, שפת התצוגה הראשונית תופיע במסך הטלוויזיה. עליכם לבחור שפה ראשונית לפני תחילת השימוש במכשיר. השפה הראשונית שתיבחר היא אנגלית.

.1 לחצו על 1 (**POWER** (כדי להפעיל את המכשיר.

תפריט הגדרת השפה יופיע במסך.

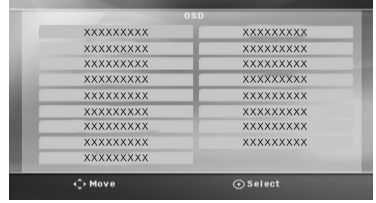

.2 השתמשו ב-WSAD לבחירת שפה, ולאחר מכן לחצו על b **ENTER**.

תפריט האישור יופיע.

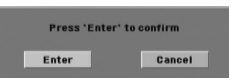

ולאחר מכן. השתמשו ב- $<$  כדי לבחור ב-[Enter] ולאחר מכן לחצו על b **ENTER** כדי לסיים את הגדרת השפה.

### **הצגה של תפריט ההגדרות ויציאה ממנו**

.1 לחצו על n **HOME**.

 $\bigoplus$ 

.[Home Menu] הצגת

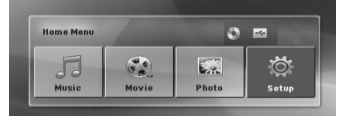

- .2 בחרו ב-[Setup [באמצעות AD.
	- .3 לחצו על b **ENTER**.

התפריט [Setup [יוצג.

.4 לחצו על n **HOME** או על x **RETURN** כדי לצאת מתפריט [Setup[.

**אודות תפריט עזרה להגדרות**

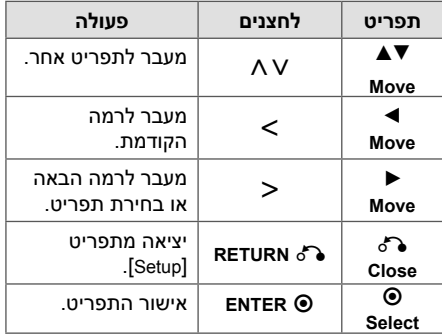

◈

הגדרת**3**

המערכת

### **שפה**

#### **שפת התפריט**

בחרו שפה עבור תפריט Setup ולאחר מכן עבור התצוגה.

#### **Disc Menu / Disc Subtitle / Disc Audio**

בחרו את השפה המועדפת עבור רצועת השמע (שמע תקליטור), הכתוביות ותפריט התקליטור.

#### **[Original]**

השפה המקורית שבה הוקלט הדיסק.

#### **[Other]**

לבחירת שפה אחרת, לחצו על לחצני הספרות ולאחר מכן לחצו על b **ENTER** כדי להזין את המספר בן ארבע הספרות בהתאם לרשימת קודי השפות שבעמוד .35 אם הזנתם את קוד השפה השגוי, לחצו על **CLEAR**.

#### **[Off (for Disc Subtitle) ]**

ביטול הכתוביות.

### **תצוגה**

⊕

### **Aspect TV) יחס גובה-רוחב של הטלוויזיה)**

בחירה ביחס הגובה-רוחב הרצוי בהתאם לצורת הטלוויזיה.

#### **[4:3]**

עבור טלוויזיה .4:3

### **[16:9]**  עבור טלוויזיה רחבה .16:9

### **מצב תצוגה**

 $\bigoplus$ 

ההגדרה Mode Display פועלת רק כאשר מצב Aspect TV הוגדר ל.4:3-

#### **[Letterbox]**

תמונה רחבה עם פסים בחלק העליון ובחלק התחתון של המסך.

#### **[Panscan]**

תצוגה אוטומטית של תמונה רחבה על פני כל המסך תוך חיתוך החלקים שאינם מתאימים. (אם התקליטור/הקובץ אינו תואם למצב Pan Scan, התמונה תוצג באמצעות מצב Letterbox(.

#### **רזולוציה**

הגדרת רזולוציית הפלט של Component ושל אות וידאו HDMI. עיינו בסעיף "הגדרת רזולוציה" לקבלת פרטים לגבי הרזולוציה (עמוד 16).

#### **[Auto]**

אם שקע OUT HDMI מחובר למכשיר טלוויזיה המספקת פרטים על התצוגה (EDID(, המכשיר יבחר באופן אוטומטי את הרזולוציה המתאימה ביותר לטלוויזיה. אם מחובר COMPONENT OUT VIDEO בלבד, הרזולוציה תשתנה ל-i480) או i576 (כרזולוציית ברירת מחדל.

#### **[1080p]**

מפיק 1080 שורות של וידאו בסריקה מתקדמת.

#### **[1080i]**

מפיק 1080 שורות של וידאו בשזירה .

#### **[720p]**

מפיק 720 שורות של וידאו בסריקה מתקדמת.

#### **[(576p או (480p]**

מפיק 480 (או 576) שורות של וידאו מתקדם.

#### **[(576i או (480i]**

מפיק 480 (או 576) שורות של וידאו שזירה.

**3**

### **שמע**

#### **DRC) בקרת טווח דינמי)**

הפיכת הצליל לברור יותר כשעוצמת הקול נמוכה (Dolby Digital בלבד). הגדירו ל-[On] לקבלת אפקט זה.

#### **Vocal**

הגדרתהמערכת

◈

**3**

בחרו באפשרות [On [כדי לערב ערוצי קריוקי בסטריאו רגיל.

הפונקציה יעילה עבור תקליטורי DVD בעלי קריוקי מרובה ערוצים בלבד.

#### **סינכרון של HD ו-AV**

לעתים, טלוויזיה דיגיטלית חווה השהיה בין התמונה לצליל. אם מתרחש אירוע כזה, ניתן לפצות על-ידי הגדרה של השהיה של הצליל כך שהוא יחכה לתמונה: פונקציה זו נקראת Sync AV HD. השתמשו ב-WS (בשלט רחוק) כדי לגלול למעלה ולמטה ברשימת זמני ההשהיה, שניתן להגדירם בין 0 ל300- מילישניות.

## **LOCK) בקרת הורים)**

#### **הגדרה ראשונית של קוד האזור:**

בשימוש הראשון במכשיר, יש להגדיר קוד אזור.

- .1 בחרו בתפריט [Lock [ולאחר מכן לחצו על D.
	- .2 לחצו על D.

⊕

לגישה לאפשרויות [Lock[, עליכם להזין את הסיסמה הראשונה שיצרתם. הזינו סיסמה ולחצו

- על b **ENTER**. הזינו אותה שוב ולחצו
- על b **ENTER** לאישור. אם שגיתם לפני לחיצה
	- על b **ENTER**, לחצו על **CLEAR**.
	- .3 בחרו בתו הראשון באמצעות WS.
- .4 לחצו על b **ENTER** ובחרו בתו השני באמצעות  $.AV$
- .5 לחצו על b **ENTER** לאישור קוד האזור שבחרתם.

#### **דירוג**

חסימת תקליטורי DVD בהתבסס על תוכנם. לא כל התקליטורים מדורגים.

◈

- .1 בחרו בפריט [Rating [שבתפריט [Lock [ולאחר מכן לחצו על D.
	- .2 הזינו סיסמה ולחצו על b **ENTER**.
	- .3 בחרו דירוג בין 1 ל8- באמצעות WS.

#### **[Rating 1-8]**

על דירוג מספר אחת (1) חל מספר ההגבלות המרבי ועל דירוג מספר שמונה (8) חל מספר ההגבלות המינימלי.

#### **[Unlock]**

אם תבחרו בביטול נעילה, בקרת ההורים לא תופעל והתקליטור יופעל במלואו.

.4 לחצו על b **ENTER** לאישור קוד האזור שבחרתם.

#### **סיסמה**

ניתן להזין סיסמה או לשנותה.

- .1 בחרו בפריט [Password [שבתפריט [Lock [ולאחר מכן לחצו על D.
	- .2 לחצו על b **ENTER**.
	- .3 הזינו סיסמה ולחצו על b **ENTER**.

לשינוי הסיסמה, לחצו על b **ENTER** כאשר האפשרות [Change [מסומנת. הזינו סיסמה ולחצו על b **ENTER**. הזינו אותה שוב ולחצו על b **ENTER** לאישור.

.4 לחצו על n **HOME** ליציאה מהתפריט.

- הערה ⊕

企

אם שכחתם את הסיסמה, ניתן למחוק אותה כדלקמן:

- .1 בחרו באפשרות [Setup [בתפריט .[Home Menu]
- .2 הזינו את המספר "210499", ולחצו על b **ENTER**. הסיסמה נמחקת.

### **Code Area) קוד אזורי)**

הזינו את קוד האזור שהתקנים שלו שימשו לדירוג תקליטור הווידאו מסוג DVD, לפי הרשימה בעמוד .34

- .1 בחרו בפריט [Code Area [שבתפריט [Lock [ולאחר מכן לחצו על D.
	- .2 הזינו סיסמה ולחצו על b **ENTER**.
	- .3 בחרו בתו הראשון באמצעות WS.
	- .4 לחצו על b **ENTER** ובחרו בתו השני באמצעות .v
- .5 לחצו על b **ENTER** לאישור קוד האזור שבחרתם.

#### **שונות**

 $\bigoplus$ 

#### **DivX VOD**

אודות וידאו DivX : DivX ®הינו פורמט וידאו דיגיטלי שנוצר על ידי LLC ,DivX, חברת בת של חברת Rovi Corporation. זהו התקן DivX שקיבל אישור רשמי ומפעיל וידאו מסוג DivX. בקרו באתר divx.com לקבלת מידע נוסף ולקבלת כלי תוכנה להמרת הקבצים לווידאו DivX.

אודות DEMAND-ON-VIDEO DIVX: יש לרשום התקן DivX Video-on- סרטי להפעיל כדי זה DivX Certified® Demand) VOD) (וידאו על-פי דרישה בתבנית DivX ( שנרכשו. לקבלת קוד הרישום, אתרו את החלק הנוגע ל-VOD DivX בתפריט ההגדרות של המכשיר. עברו לאתר com.divx.vod לקבלת מידע נוסף אודות אופן השלמת הרישום.

# **3**

# הגדרתהמערכת

◈

#### **[Register]**

הצגת קוד הרישום של הנגן.

#### **[Deregister]**

השבתת הנגן והצגת קוד ההשבתה.

#### , הערה

ניתן להציג את כל סרטי הווידאו שהורדו מ-VOD DivX במכשיר זה בלבד.

# **שימוש ב-Menu Home**

### .1 לחצו על n **HOME**.

.[Home Menu] הצגת

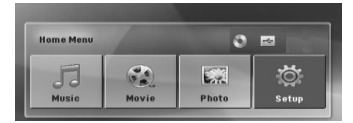

 $\bigoplus$ 

- .2 בחרו באפשרות באמצעות AD.
- .3 לחצו על b **ENTER** ולאחר מכן על תפריט האפשרויות.
	- [Music [הצגת תפריט [MUSIC[.
- [Movie [תחילת ההפעלה של סרט הווידאו או הצגת תפריט [MOVIE].
	- [Photo [הצגת תפריט [PHOTO[.
	- [Setup [הצגת תפריט [Setup[.

#### , הערה

לא ניתן לבחור באפשרויות [Music[,]Movie [או [Photo [כאשר לא מחובר התקן USB וכאשר לא מוכנס תקליטור.

# **פעולות בסיסיות**

- .1 הכניסו את התקליטור על-ידי לחיצה על B **CLOSE/OPEN** או חברו התקן USB ליציאת ה-USB.
	- .2 לחצו על n **HOME**. .[Home Menu] הצגת
- .3 בחרו באפשרות באמצעות AD. אם אתם בוחרים באפשרות [Movie[,]Photo [או [Music [בעת חיבור של עד שני התקנים, ההודעה מופיעה כמתואר להלן. בחרו במדיה ולאחר מכן לחצו על b **ENTER**.

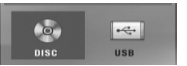

.4 לחצו על b **ENTER** ולאחר מכן לחצו על תפריט

האפשרויות.

- , הערה
- ברוב תקליטורי השמע והתקליטורים מסוג -DVD ROM, ההפעלה תתחיל מיד באופן אוטומטי.
- המכשיר מפעיל אוטומטית רק קובצי מוזיקה מהתקני אחסון USB או מתקליטורים.

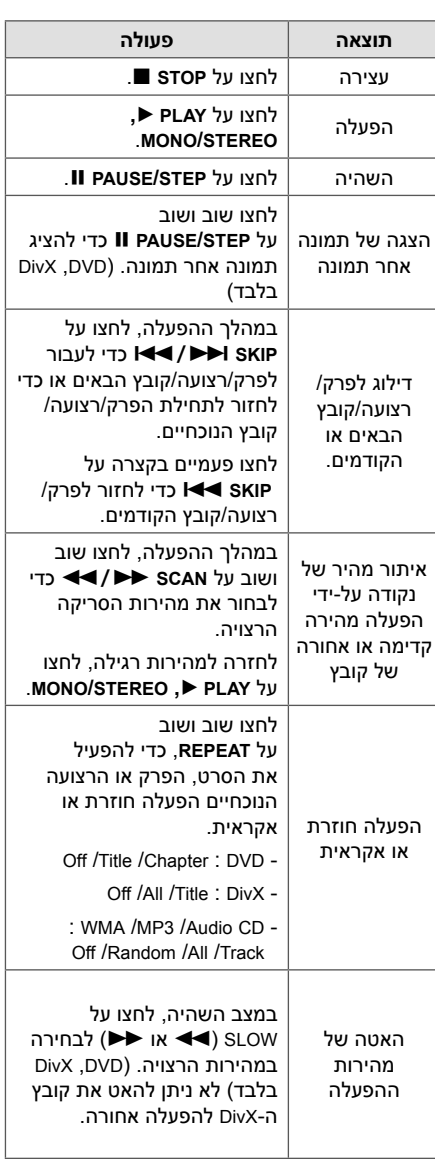

◈

הגדרת המערכת**3**

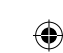

# **פעולות אחרות**

### **הצגת פרטי התקליטור במסך**

ניתן להציג במסך פרטים שונים על התקליטור הנוכחי.

.1 לחצו על m **DISPLAY/INFO** להצגת פרטי ההפעלה.

הפריט שנבחר משתנה בהתאם לסוג התקליטור או למצב ההפעלה.

.2 ניתן לבחור בפריט על-ידי לחיצה על WS ולשנות

את ההגדרה או לבחור בה על-ידי לחיצה על AD. Title – מספר סרט נוכחי/מספר כולל של סרטים. Chapter – מספר פרק נוכחי/מספר כולל של פרקים. Time – זמן הפעלה שחלף. Audio – שפת שמע או ערוץ שמע שנבחרו.

Subtitle – כתוביות שנבחרו.

Angle – זווית שנבחרה/מספר כולל של זוויות.

### , הערה

אם לא תלחצו על לחצן כלשהו במשך מספר שניות, התצוגה על המסך תיעלם.

### **הצגת תפריט ה-DVD**

### **DVD**

בעת הפעלה של DVD המכיל כמה תפריטים, ניתן לבחור בתפריט הרצוי באמצעות התפריט.

.1 לחצו על **MENU DISC**.

תפריט התקליטור מופיע.

- . בחרו בתפריט באמצעות AVKS.
- .לאישור **MONO/STEREO ,**d **PLAY** על לחצו .3

### **הצגת סרט ה-DVD**

### **DVD**

⊕

בעת הפעלה של DVD המכיל כמה סרטים, ניתן לבחור בסרט הרצוי באמצעות התפריט.

.1 לחצו על **TITLE**.

הסרט שבתקליטור מופיע.

- . בחרו בתפריט באמצעות AVKS.
- .לאישור **MONO/STEREO ,**d **PLAY** על לחצו .3

### **הפעלה במהירות פי 1.5**

#### **DVD**

מהירות פי 1.5 מאפשרת לצפות בתמונות ולהאזין לצליל מהר יותר מאשר הפעלה במהירות רגילה.

- .1 במהלך ההפעלה, לחצו על **PLAY** d**, STEREO/MONO** כדי להפעיל במהירות פי .1.5 ההודעה "X1.5 ™ מוצגת במסר.
- .ליציאה **MONO/STEREO ,**d **PLAY** על לחצו .2

### **שומר מסך**

שומר המסך מופיע כשהמשכיר נשאר במצב עצירה במשך יותר מחמש דקות.

# **הפעלה החל מנקודה נבחרת בזמן**

### **DVD** MOVIE

הפעלה מנקודת זמן שנבחרה בקובץ או כדי להתחיל בסרט.

- .1 לחצו על m **DISPLAY/INFO** במהלך ההפעלה.
- .2 לחצו על WS לבחירה בסמל השעון וההודעה "--:--:--" מופיעה.
- .3 הזינו את שעת ההתחלה הרצויה בשעות, דקות ושניות משמאל לימין. אם הזנתם מספרים שגויים, לחצו על **CLEAR** כדי להסיר את המספרים שהזנתם. לאחר מכן הזינו את המספרים הנכונים. לדוגמה, כדי למצוא סצנה בשעה אחת, 10 דקות ו20- שניות, הזינו 11020 באמצעות לחצני הספרות.
	- .4 לחצו על b **ENTER** לאישור. ההפעלה מתחילה מהזמן שנבחר.

הפעלה**4**

26 **הפעלה**

### **המשך הפעלה**

### **DVD MOVIE MUSIC ACD**

המכשיר מקליט את הנקודה שבה לחצתם על **STOP** Z בהתאם לתקליטור. אם הסמל MZ) חידוש הפעלה) מופיע לרגע במסך, לחצו על **PLAY** d**, STEREO/MONO** כדי לחדש את ההפעלה (מנקודת הסצנה).

אם תלחצו פעמיים על **STOP** Z או תוציאו את התקליטור, הסמל Z) עצירה מוחלטת) מופיע במסך. נקודת העצירה לא תישמר.

#### , הערה

הפעלה

◈

**4**

נקודת חידוש ההפעלה עשויה להימחק עם לחיצה על לחצן כלשהו (לדוגמה; 1 (**POWER**(, .(הלאה וכן ,**OPEN/CLOSE** B

# **שינוי עמוד של קוד כתוביות**

MOVIE.<br>אם הכתוביות לא מוצגות כראוי, ניתן לשנות את עמוד הקוד של הכתוביות כך שקובץ הכתוביות יוצג כראוי.

- .1 במהלך ההפעלה, לחצו על m **DISPLAY/INFO** כדי להציג את התצוגה שבמסך.
	- .2 השתמשו ב-WS כדי לבחור באפשרות .[Code Page]
	- 3. השתמשו ב-<> כדי לבחור באפשרות הקוד הרצויה.
- .4 לחצו עלx **RETURN** כדי לצאת מהתצוגה שבמסך.

### **הפעלה מסומנת MUSIC** ACD

 $\bigoplus$ 

פונקציית הסימון מאפשרת לשמור את הקבצים המועדפים מכל תקליטור או התקן USB בזיכרון של המכשיר.

1. בחרו באפשרות [Music] בתפריט [Home Menu].

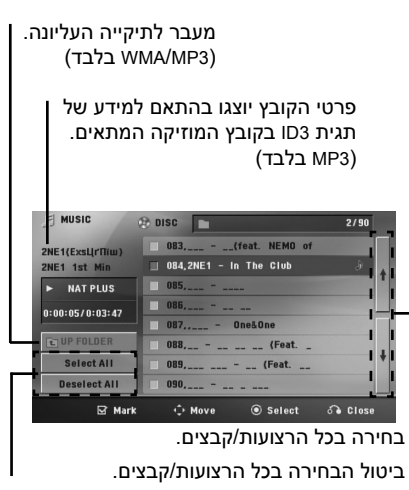

מעבר לרשימת הקבצים הקודמת או הבאה.

◈

- .2 בחרו במוזיקה הרצויה מתוך [List [באמצעות WS ולאחר מכן לחצו על **MARKER** להוספת הסימון לרשימה המתוכנתת.
	- .3 לחצו על b **ENTER** או על **PLAY** d**,** .**MONO/STEREO** מצב ההפעלה יוצג.
	- .4 בחרו במצב ההפעלה באמצעות WS ולחצו על **© ENTER**.

#### **[Mark Play]**

הפעלה מסומנת.

#### **[Current Play]**

הפעלה רגילה.

### , הערה

אם ברצונכם לבחור בכל הקבצים שברשימה, בחרו באפשרות [Select All] ולאחר מכן לחצו על .**ENTER** b

### **כדי למחוק סימון**

- 1. השתמשו ב-  $\Lambda$  כדי כדי לבחור רצועה שברצונכם למחוק מהרשימה המסומנת.
	- .2 לחצו על **MARKER**.

### **מחיקת כל הסימונים**

השתמשו ב-WSAD לבחירה באפשרות [Deselect All [ולאחר מכן לחצו על b **ENTER** במצב עריכת התכנות.

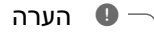

גם הסימונים נמחקים כאשר התקליטור או התקן ה-USB מוסרים, המכשיר מכובה או הפונקציה משתנה.

### **הצגת קובצי תמונות**

### **PHOTO**

זו יכולה להפעיל תקליטורים הכוללים קובצי מערכת תמונות.

1. בחרו באפשרות [Photo] בתפריט [Home Menu] ולחצו על b **ENTER**.

#### מעבר לרשימת הקבצים הקודמת או הבאה.

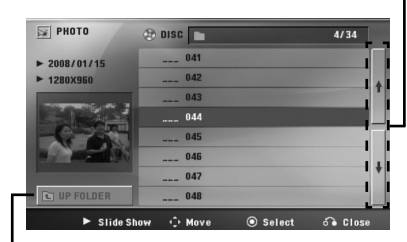

מעבר לתיקייה העליונה.

- .2 השתמשו ב-WS כדי לבחור תיקייה ולאחר מכן לחצו על b **ENTER**.
- .3 אם ברצונכם להציג קובץ מסוים, לחצו על WS כדי לסמן קובץ ולחצו על **PLAY** d**,** .**MONO/STEREO**

### **אודות תפריט עזרה בתפריט [Photo[**

 $\bigoplus$ 

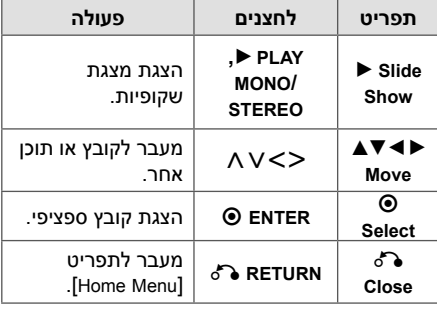

#### **אודות תפריט עזרה במסך מלא**

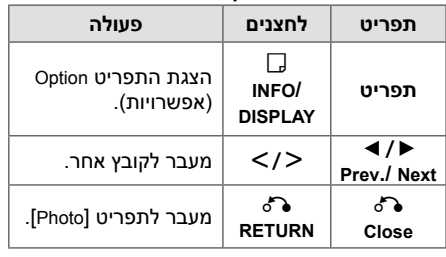

הפעלה **4**

◈

28 **הפעלה**

#### **אפשרויות בעת הצגת תמונה**

ניתן להשתמש באפשרויות שונות במהלך הצגת תמונה על מסך מלא.

- .1 בעת הצגת תמונה על מסך מלא, לחצו על m **DISPLAY/INFO** כדי להציג את תפריט האפשרויות.
	- . בחרו באפשרות באמצעות  $V$ A V  $\leq$

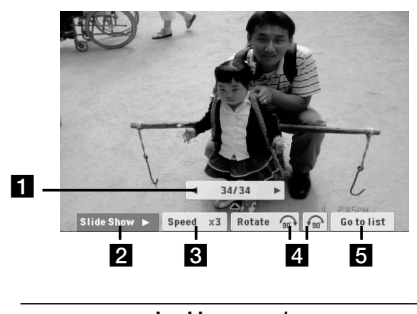

- a **תמונה נוכחית/מספר כולל של תמונות** השתמשו ב- $\lt>$  כדי להציג את התמונה הקודמת/הבאה.
- כדי **ENTER** על לחצו **Slide Show** z/M b להתחיל או להשהות מצגת שקופיות.
- **ENTER** -ב השתמשו **Speed x3/ x2/ x1** c כדי לבחור מהירות השהיה להצגת התמונות במצגת.
- d **Rotate** לחצו על **ENTER** כדי לסובב את התמונה.
- לחזור כדי **ENTER** על לחצו **Go to list** e לתפריט [Photo[.

### **זיכרון סצנה אחרונה**

### **DVD**

הפעלה

◈

**4**

המכשיר שומר את הסצנה האחרונה מהתקליטור האחרון שנצפה. הסצנה האחרונה תישאר בזיכרון גם אם תוציאו את התקליטור מהמכשיר או תכבו את המכשיר. אם תכניסו תקליטור שבו קיימת הסצנה שנשמרה, הסצנה תעלה באופן אוטומטי.

### **בחירת מערכת - אופציונלי**

⊕

יש לבחור את מצב המערכת המתאים לטלוויזיה שלכם. לחצו לחיצה ארוכה על **STEP/PAUSE** M במשך יותר מחמש שניות כדי לבחור במערכת בתפריט .[Home Menu]

אם התקן ה-USB חובר או שהוכנס תקליטור, פונקציה זו לא תפעל. , הערה

### **כוונון הגדרות הרמקול**

ניתן לכוונן את רמת הצליל של כל רמקול.

- .1 לחצו שוב ושוב על **LEVEL SPEAKER** כדי לבחור ברמקול שברצונכם להגדיר.
- .2 לחצו על **+/- VOL** כדי לכוונן את רמת הצליל של הרמקול שנבחר בעת שתפריט ההגדרות מוצג בחלון התצוגה.
	- .3 חזרו וכווננו את רמת הצליל של הרמקולים האחרים.

הפעלה

◈

**4**

# .1 הפעילו את המכשיר. **כוונון השעון**

- 
- .2 לחצו למשך שתי שניות לפחות על **CLOCK**.
- 3. בחרו במצב השעה על ידי לחיצה על I<del>≺</del> - 12:00 AM) לתצוגת AM ו-PM (או 0:00 (לתצוגת 24 שעות)
	- .4 לחצו על **SET** לאישור הבחירה.
	- 5. בחרו בשעות על ידי לחיצה על I◀◀/▶▶.
		- .6 לחצו על **SET**.
	- 7. בחרו בדקות על ידי לחיצה על I</>
		- .8 לחצו על **SET**.

⊕

### **שימוש בנגן בתור שעון מעורר**

- .1 הפעילו את המכשיר.
- .2 לחצו על **TIMER**. כל הפונקציות יהבהבו.
- .3 לחצו על **SET** כשמופיעה הפונקציה הרצויה.
- .4 ההודעה TIME ON תופיע בתצוגה. זוהי השעה שברצונכם שהנגו יופעל בה. לחצו על I<del>≼</del> כדי לשנות את השעה ואת הדקות ועל **SET** כדי לשמור.
- .5 ההודעה TIME OFF תופיע בתצוגה. זוהי השעה שברצונכם שהנגן ייכבה בה.
- 6. לחצו על I<del>V</del>/D→H כדי לשנות את השעה ואת הדקות ועל **SET** כדי לשמור.
- .7 לחצו עלV/Cכדי לשנות את עוצמת הקול ועל **SET** כדי לשמור. סמל השעון ")" מעיד על כך שהשעון המעורר מכוון.
	- .8 לחצו פעמיים על **TIMER**. באפשרותכם לבדוק את מצב ההגדרה.

#### - הערה ∙

- אם כווננתם את השעון, באפשרותכם לבדוק את השעה על-ידי לחיצה על **CLOCK** גם כאשר הנגן כבוי.
- אם כווננתם את השעון ואת השעון המעורר, באפשרותכם לבדוק את סמל השעון המעורר ")" על-ידי לחיצה על לחצן **CLOCK** גם כאשר הנגן כבוי.
- אם כווננתם את השעון ואת השעון המעורר, באפשרותכם לבדוק את סמל השעון המעורר ")" ואת פרטי הכוונון על-ידי לחיצה על לחצן **TIMER** גם כאשר הנגן כבוי.

### **הגדרת טיימר שינה**

⊕

לחצו פעם אחת או יותר על **SLEEP** כדי לבחור בהשהיה של 10 עד 180 דקות, שלאחריה ייכבה המכשיר.

לבדיקת הזמן שנותר, לחצו על **SLEEP**.

לביטול פונקציית השינה, לחצו שוב ושוב על **SLEEP** עד שההודעה "10 SLEEP "מופיעה, ולאחר מכן לחצו שוב על **SLEEP** כשההודעה "10 SLEEP "מוצגת.

, הערה

ניתן לבדוק את הזמן שנותר עד לכיבוי המכשיר. לחצו על **SLEEP** עד שהזמן שנותר יופיע בחלון התצוגה.

#### **עמעם**

לחצו פעם אחת על **SLEEP**. חלון התצוגה יעומעם ב- .50% לביטול, לחצו שוב ושוב על **SLEEP** עד שאפקט העמעום ייעלם.

### **כיבוי הצליל באופן זמני**

לחצו על **MUTE** כדי להשתיק את המכשיר.

ניתן להשתיק את המכשיר, לדוגמה, כדי לענות לשיחת טלפון. ההודעה **II**X מופיעה בחלון התצוגה.

### **DEMO**

כאשר המכשיר כבוי, ניתן להדגים את הפונקציה בחלון התצוגה על ידי לחיצה על **DEMO**. לביטול DEMO, לחצו עליו שוב.

, הערה

- במצב DEMO, המכשיר יישאר במצב זה גם אם תנתקו את כבל החשמל.
- ניתן להשתמש בפונקציות אחרות במצב DEMO. בשל כך, מצב DEMO יושהה זמנית.
- אם לא יילחץ אף לחצן בתוך 10 שניות, מצב DEMO יופעל אוטומטית.

# **הפעלת הרדיו**

ודאו שאנטנות ה-AM/FM מחוברות. (עיינו בעמוד 18).

### **האזנה לרדיו**

- .1 לחצו על P **INPUT&RADIO** עד שהכיתוב AM/FM יופיע בחלון התצוגה. המערכת תעבור לתחנה האחרונה שכווננה.
- .2 לחצו לחיצה ממושכת על **TUNING) +/- (**במשך כשתי שניות, עד שמחוון התדר יתחיל להשתנות, ואז הרפו מהלחצן. הסריקה תיפסק כשהמכשיר ימצא תחנה.

או

לחצו שוב ושוב על **TUNING) +/-(**.

.3 כווננו את עוצמת הקול על-ידי סיבוב החוגה **-/+** בלוח הקדמי או על-ידי לחיצה שוב ושוב על **VOL) -/+ (**בשלט רחוק.

### **תכנות של תחנות רדיו**

ניתן לתכנת עד 50 תחנות AM/FM. לפני הכוונון, הקפידו להנמיך את עוצמת הקול.

- .1 לחצו על P **INPUT&RADIO** עד שהכיתוב /FM AM יופיע בחלון התצוגה.
	- .2 בחרו בתדר הרצוי באמצעות **TUNING) +/- (.**
- .3 לחצו על b **ENTER**. המספר המתוכנת יהבהב בחלון התצוגה.
- .4 לחצו על **PRESET) +/- (**כדי לבחור במספר הרצוי.
	- .5 לחצו על b **ENTER**. התחנה נשמרת.
- .6 חזרו על שלבים 2 עד 5 כדי לאחסן תחנות נוספות.

### **מחיקת כל התחנות השמורות**

.1 לחצו לחיצה ממושכת על **CLEAR** למשך שתי שניות.

ההודעה "ALL ERASE "מהבהבת בתצוגה.

.2 לחצו על **CLEAR** כדי למחוק את כל תחנות הרדיו השמורות.

### **מחיקת תחנת רדיו**

 $\bigoplus$ 

- .1 לחצו על **+/- PRESET** כדי לבחור במספר הרצוי למחיקה.
- .2 לחצו על **CLEAR** . המספר מתוכנת יהבהב בחלון התצוגה.
	- .3 לחצו שוב על **CLEAR**, כדי למחוק את המספר המתוכנת שנבחר.

### **שיפור של קליטת FM**

לחצו על **PLAY** d**, STEREO/MONO** שבשלט רחוק. לחצן זה מעביר את הרדיו בין סטריאו למונו ומשפר בדרך כלל את הקליטה.

◈

# **כוונון הצליל**

### **הגדרת הצליל ההיקפי**

למערכת כמה שדות צליל מתוכנתים מראש. ניתן לבחור במצב הצליל הרצוי באמצעות **SOUND** .**EFFECT**

ניתן לשנות את **EFFECT SOUND** באמצעות AD כאשר המידע של אפקט הצליל מוצג.

הפריטים המוצגים עבור האיקולייזר עשויים להיות שונים בהתאם למקורות הצליל ולאפקטים.

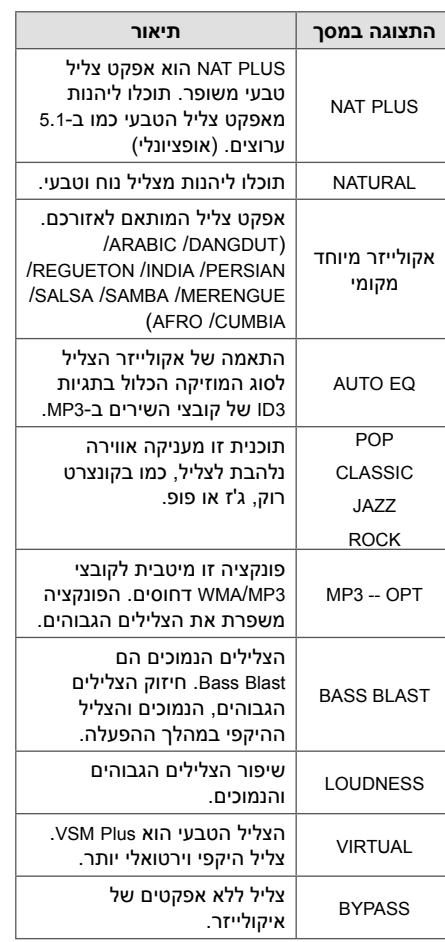

### , הערה

 $\bigoplus$ 

- בכמה מצבי צליל היקפי, הצליל בחלק מהרמקולים לא יישמע או שיישמע בעוצמה נמוכה. הדבר תלוי במצב הצליל ההיקפי ומקור הצליל, ואינו תקלה.
- ייתכן שיהיה עליכם לאפס את מצב הצליל ההיקפי, לאחר החלפת מקור הכניסה, ולעתים גם לאחר שינוי הרצועה.

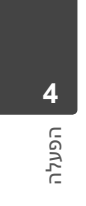

⊕

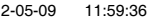

 $\bigcirc$ 

# **פעולות מתקדמות**

### **הקלטה להתקן USB**

ניתן להקליט מוזיקה או מקור צליל להתקן USB על-ידי חיבור ליציאה שבמכשיר.

- .1 חברו את התקן USB למכשיר.
- .2 בחרו את המצב שבו ברצונכם להפעיל את הקובץ. ראשית, הפעילו מקור צליל.
	- .3 לחצו על **REC** X כדי להתחיל בהקלטה.
		- .4 לעצירת ההקלטה, לחצו על **STOP** Z.

#### **[All tracks/ files recording]**

הקלטה להתקן USB במצב עצירה או במצב הפעלה.

#### **[Program list recording]**

לאחר סימון הקבצים הרצויים, ניתן להקליטם להתקן USB) עיינו בעמוד 26).

#### **הקבצים יישמרו בצורה הבאה.**

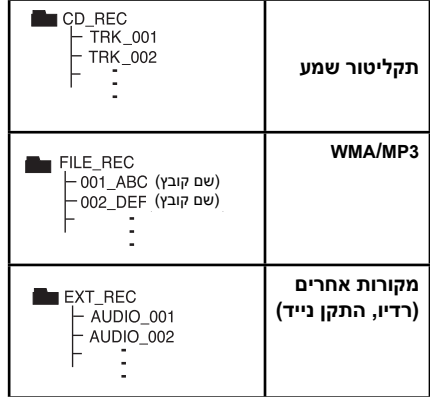

### - הערה ⊕

⊕

- ניתן לבדוק את אחוז ההקלטה בהקלטה להתקן USB במסך במהלך ההקלטה. (תקליטורי שמע או 3MP/WMA בלבד)
- במהלך הקלטה של 3MP/WMA, לא יישמע כל צליל.
	- בעת הפסקה של הקלטה, הקובץ שהוקלט באותה עת יישמר. (תקליטורי שמע בלבד)
- אין להסיר את התקן ה-USB או לכבות את המכשיר במהלך הקלטה ל-USB. אחרת, ייווצר קובץ חלקי שלא יהיה ניתן למחוק אותו מהמחשב.
- אם הקלטה ל-USB לא מצליחה, הודעות כגון או" USB FULL","ERROR","NO USB" "REC NO "מוצגות בחלון התצוגה.
- לא ניתן להשתמש בהתקן קורא כרטיסים משולב או בכונן קשיח חיצוני להקלטה ל-USB.
- בהקלטה ארוכה, גודל הקובץ המרבי הוא MB128) בערך שעתיים). יוקלטו 4 קבצים לכל היותר.
- כשההקלטה נפסקת לפני שהסתיימה, הקובץ לא נשמר.
- במצב G-CD, הקלטה מתקליטור DTS להתקן USB אינה אפשרית.

◈

- הקבצים שבתיקיות המשנה אינם מוקלטים במהלך הקלטה של כל הרצועות.
	- לא ניתן להקליט יותר מ999- קבצים.
- המספור של קובץ ההקלטה מוזן מהמספר הנמוך ביותר. אם מחקתם כמה קובצי הקלטות, קובץ ההקלטה הבא יהיה המספר הנמוך מביניהם.

יצירה של עותקים לא מאושרים של חומר המוגן נגד העתקה, כולל תוכנות מחשב, קבצים, שידורים והקלטות קול, עלול להיות הפרה של זכויות יוצרים ולהוות עברה פלילית. אין להשתמש בציוד זה למטרות מעין אלה. **גלו אחריות**

#### **כבדו זכויות יוצרים**

הפעלה**4**

# **איתור בעיות ופתרונן**

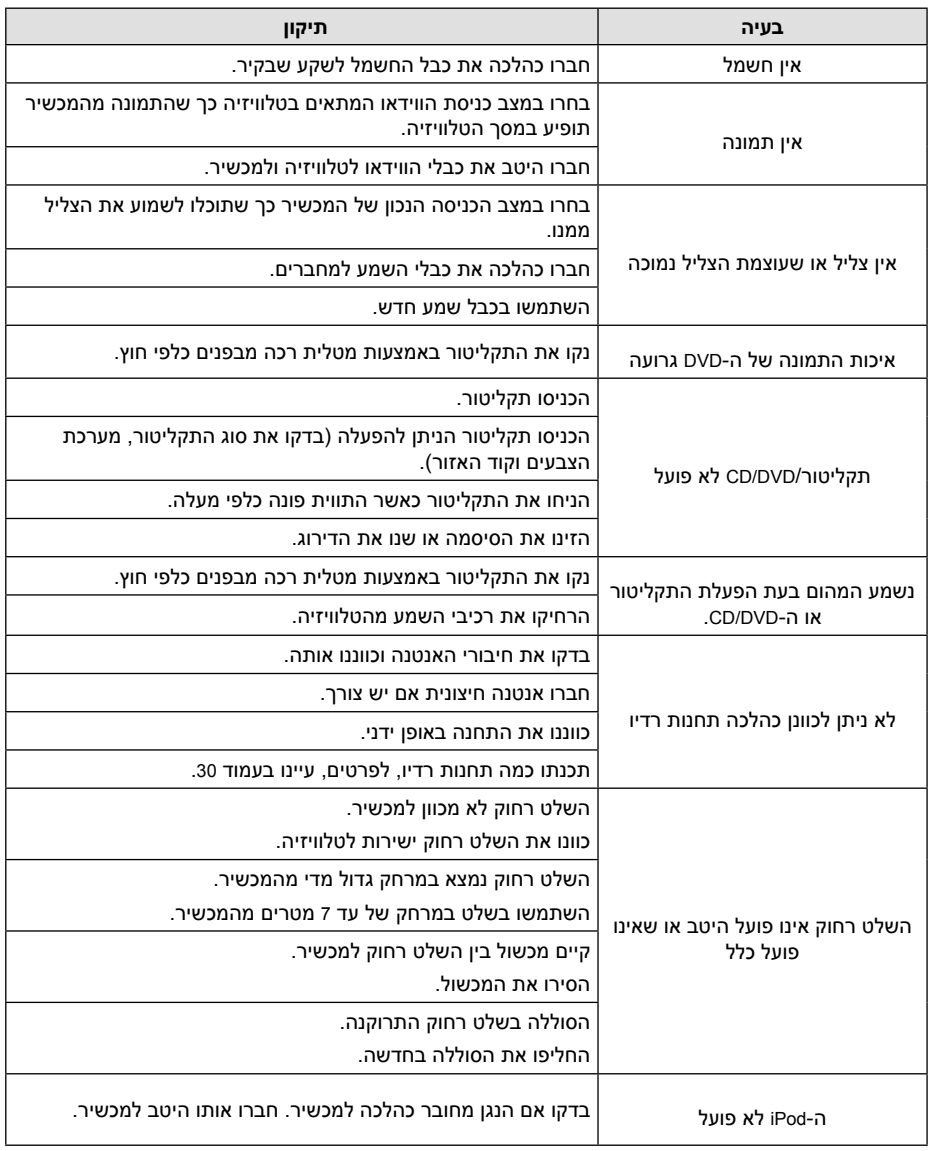

 $\bigoplus$ 

 $\bigoplus$ 

בעיות

 $\overline{\phantom{a}}$ 

FB166-A0F.DISRHLK HEB 8282.indd 33 B1.59:36 B166-A0F.DISRHLK HEB 8282.indd 33

# **רשימת קודי אזורים**

בחרו קוד אזור מהרשימה.

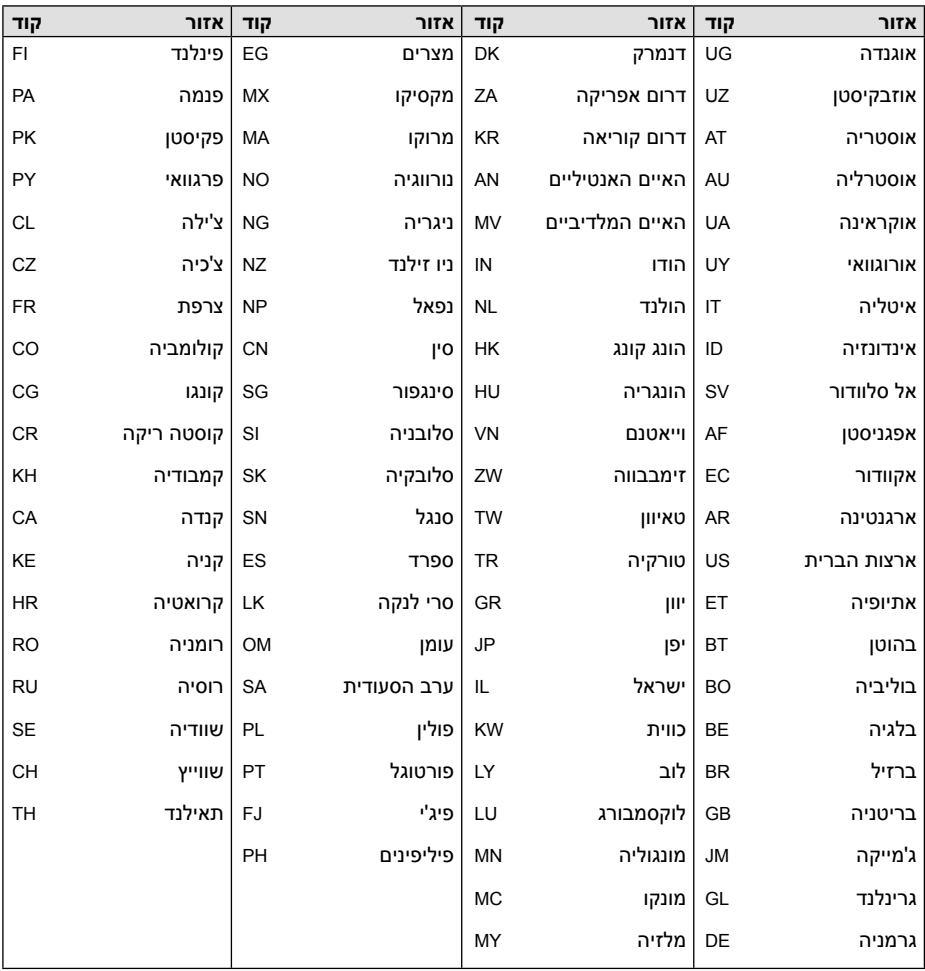

 $\bigoplus$ 

FB166-A0F.DISRHLK HEB 8282.indd 34 B166-A0F.DISRHLK HEB 8282.indd 34 B1659:36

# **רשימת קודי שפות**

השתמשו ברשימה זו כדי להזין את השפה הרצויה עבור ההגדרות ההתחלתיות הראשונות: [Audio Disc[, .[Disc Menu]-ו] Disc Subtitle]

 $\bigoplus$ 

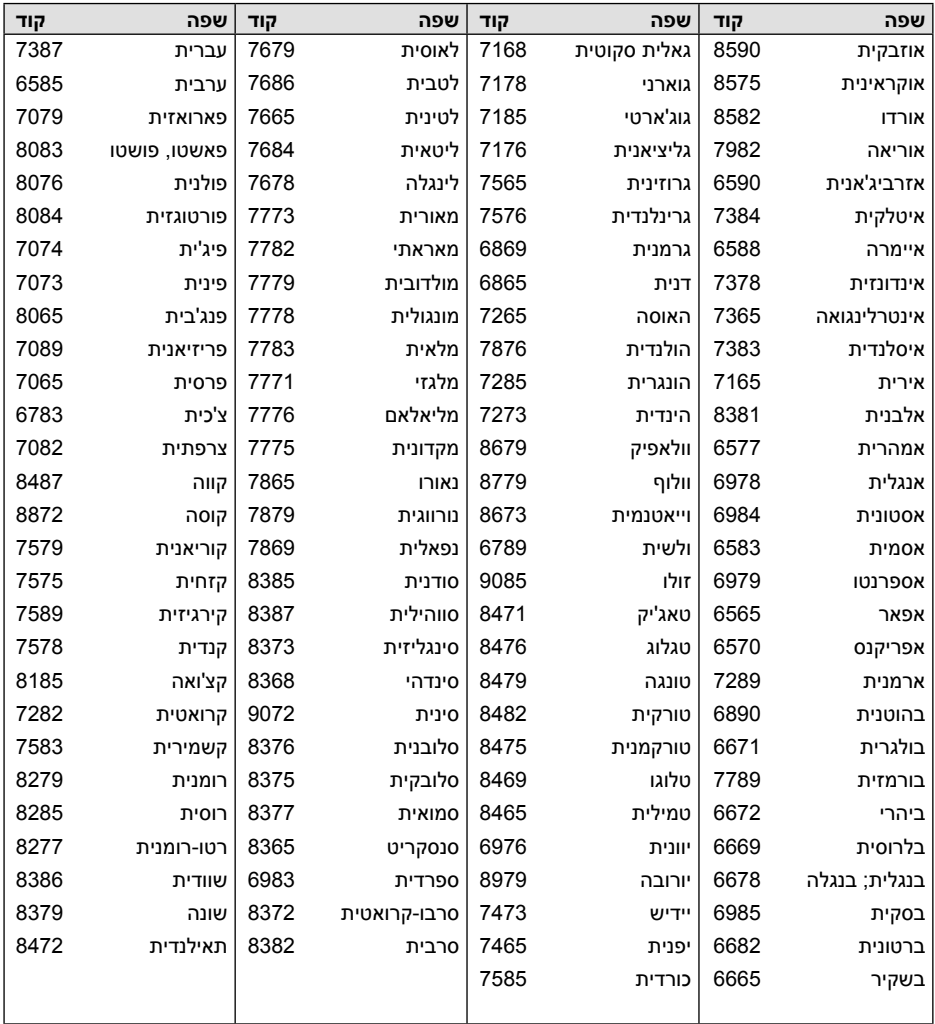

נספח

# **סימנים מסחריים ורישיונות**

*<u>aiPod</u> <u></u>DiPhone* 

Made for

iPod הוא סימן מסחרי של חברת .Inc Apple, הרשום בארה"ב ובמדינות אחרות.

iPhone הוא סימן מסחרי של חברת .Inc Apple. משמעותם של המשפטים "Made for iPod" ו-"Made for iPhone" היא שהאביזר האלקטרוני תוכנן במיוחד להתחבר ל-iPod או ל-iPhone בהתאמה, ואושר על-ידי המפתח לעמידה בתקני הביצועים של Apple. Apple אינה אחראית לפעולת ההתקן או לתאימותו לתקני הבטיחות והרגולציה.

שימו לב לכך שהשימוש באביזר זה עם iPod או עם iPhone עלול להשפיע על הביצועים האלחוטיים.

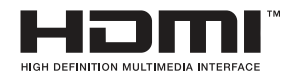

High-Definition Multimedia-I HDMI ו-High-Definition Multimedia Interface הם סימנים מסחריים או סימנים מסחריים .HDMI Licensing LLC של רשומים

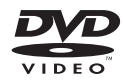

"DVD "הוא סימן מסחרי של Logo/Format DVD .Licensing Corporation

> $\Box$ DOLBY **DIGITAL**

המוצר מיוצר תחת רישיון ממעבדות Dolby .Dolby וסמל ה-D הכפול הם סימנים מסחריים של מעבדות .Dolby

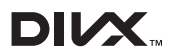

 RDivX ,® Certified DivX וסמלים דומים הם סימנים מסחריים של חברת Corporation Rovi או של חברות בנות שלה ונעשה בהם שימוש ברישיון.

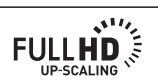

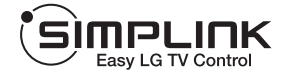

#### **מהו SIMPLINK?**

 $\bigoplus$ 

פונקציות מסוימות של מכשיר זה נשלטות באמצעות השלט רחוק של הטלוויזיה כאשר מכשיר זה מחובר לטלוויזיה של LG בעלת SIMPLINK באמצעות חיבור HDMI. פונקציות הניתנות לשליטה בעזרת השלט רחוק של טלוויזיית LG ;הפעלה, השהיה, סריקה, דילוג, עצירה, כיבוי וכן הלאה.

 פנו למדריך המשתמש של הטלוויזיה לקבלת פרטים אודות הפונקציה SIMPLINK.

◈

- טלוויזיות של LG שקיימת בהן הפונקציה SIMPLINK, מסומנות בסמל שמוצג לעיל.
- השתמשו בכבל מגרסה גובהה יותר מאשר .High Speed HDMI™ Cable

נספח**6**

# **מפרט**

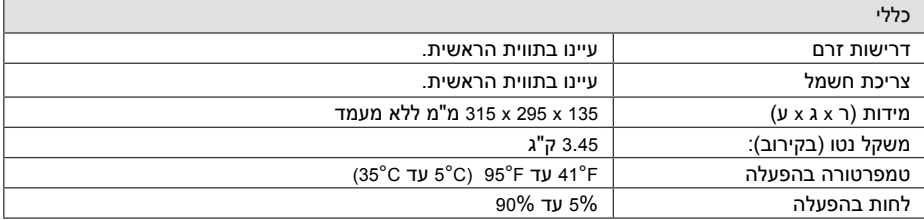

 $\bigoplus$ 

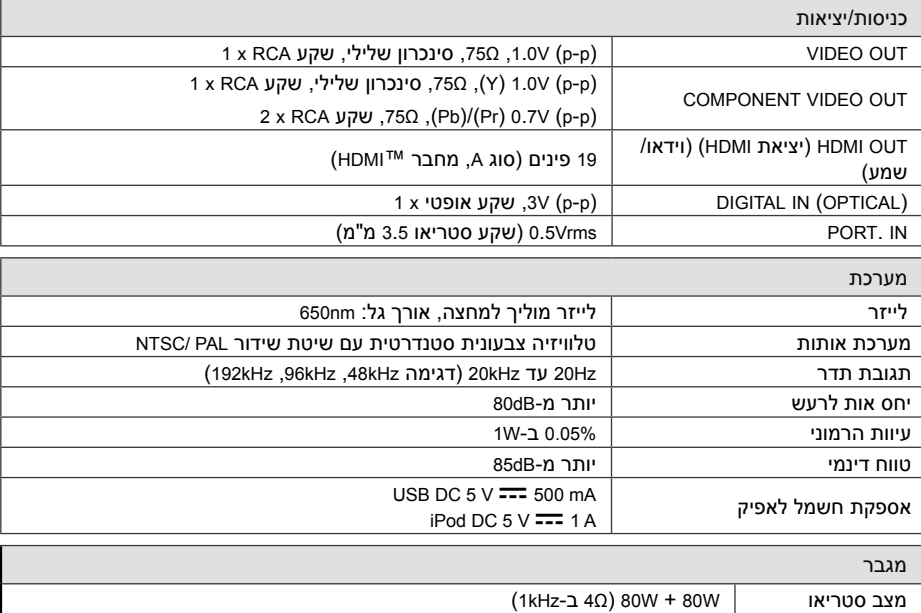

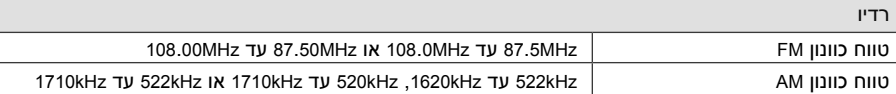

נספח

**6**

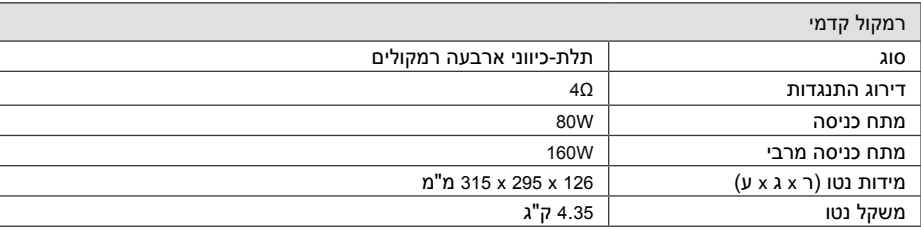

 $\bigoplus$ 

העיצוב והמפרט עשויים להשתנות ללא הודעה מוקדמת.

 $\bigoplus$ 

# **תחזוקה**

### **טיפול במכשיר**

### **משלוח המכשיר**

שמרו על קרטון האריזה ועל חומרי האריזה המקוריים. להגנה מרבית על המכשיר, אם עליכם לשנע אותו, ארזו אותו כפי שנארז במקור במפעל.

שמירה על ניקיון המשטחים החיצוניים

- אין להשתמש בחומרים נדיפים, כגון תרסיס קוטל חרקים, בסביבת המכשיר.
- הפעלת לחץ חזק בעת ניגוב עשויה לפגוע במשטח.
- אין להשאיר מוצרי גומי או פלסטיק במגע עם המכשיר לפרקי זמן ארוכים.

#### **ניקוי המכשיר**

לניקוי המכשיר, השתמשו במטלית בד רכה ויבשה. אם פני המכשיר מלוכלכים במיוחד, השתמשו במטלית רכה הספוגה קלות בתמיסת ניקוי עדינה. אין להשתמש בממסים חזקים כגון אלכוהול, בנזן או מדלל, שכן אלה עשויים לפגוע בפני השטח של המכשיר.

#### **תחזוקת המכשיר**

⊕

המכשיר הוא התקן מתקדם ומדויק. לכלוך או שחיקה בעדשת הקולטן האופטית וחלקי כונן התקליטורים עשויים לפגוע באיכות התמונה. לקבלת פרטים, פנו למרכז השירות המורשה הקרוב לביתכם.

### **הערות אודות תקליטורים**

### **טיפול בתקליטורים**

 $\bigoplus$ 

אל תגעו בצד המופעל של התקליטור. החזיקו אותו בשוליו כדי שלא יתלכלך בטביעות אצבעות. אין להדביק נייר או נייר דבק על תקליטור.

### **אחסון תקליטורים**

לאחר ההפעלה, החזירו את התקליטור לעטיפתו. אין לחשוף את התקליטור לאור שמש ישיר או למקורות חום ואין להשאירו במכונית החונה במקום החשוף לאור שמש ישיר.

#### **ניקוי תקליטורים**

טביעות אצבעות ואבק על התקליטור עלולים לפגוע באיכות התמונה ולעוות את הצליל. נקו את התקליטור בעזרת מטלית נקייה לפני הפעלתו. נגבו את התקליטור מהמרכז החוצה.

אין להשתמש בממסים חזקים כגון אלכוהול, בנזן, מדלל, חומרי ניקוי מסחריים או תרסיס נגד חשמל סטטי המיועד לתקליטי ויניל ישנים יותר.

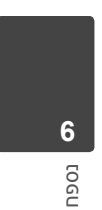

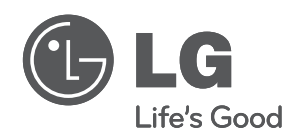

 $\bigoplus$ 

 $\overline{\phantom{a}}$ 

 $\bigoplus$ 

 $\overline{\phantom{a}}$